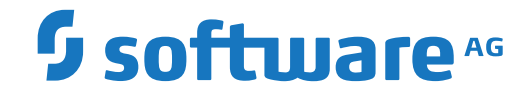

**Adabas Review**

**Installation and Operations for BS2000**

Version 4.8.2

September 2018

**ADABAS & NATURAL** 

This document applies to Adabas Review Version 4.8.2 and all subsequent releases.

Specifications contained herein are subject to change and these changes will be reported in subsequent release notes or new editions.

Copyright © 2018 Software AG, Darmstadt, Germany and/or Software AG USA, Inc., Reston, VA, USA, and/or its subsidiaries and/or its affiliates and/or their licensors.

The name Software AG and all Software AG product names are either trademarks or registered trademarks of Software AG and/or Software AG USA, Inc. and/or its subsidiaries and/or its affiliates and/or their licensors. Other company and product names mentioned herein may be trademarks of their respective owners.

Detailed information on trademarks and patents owned by Software AG and/or its subsidiaries is located at http://softwareag.com/licenses.

Use of this software is subject to adherence to Software AG's licensing conditions and terms. These terms are part of the product documentation, located at http://softwareag.com/licenses/ and/or in the root installation directory of the licensed product(s).

This software may include portions of third-party products. For third-party copyright notices, license terms, additional rights or restrictions, please refer to "License Texts, Copyright Notices and Disclaimers of Third-Party Products". For certain specific third-party license restrictions, please referto section E of the Legal Notices available under"License Terms and Conditions for Use of Software AG Products / Copyright and Trademark Notices of Software AG Products". These documents are part of the product documentation, located at http://softwareag.com/licenses and/or in the root installation directory of the licensed product(s).

Use, reproduction, transfer, publication or disclosure is prohibited except as specifically provided for in your License Agreement with Software AG.

#### **Document ID: REV-BS2000-INSTALL-482-20190722**

# **Table of Contents**

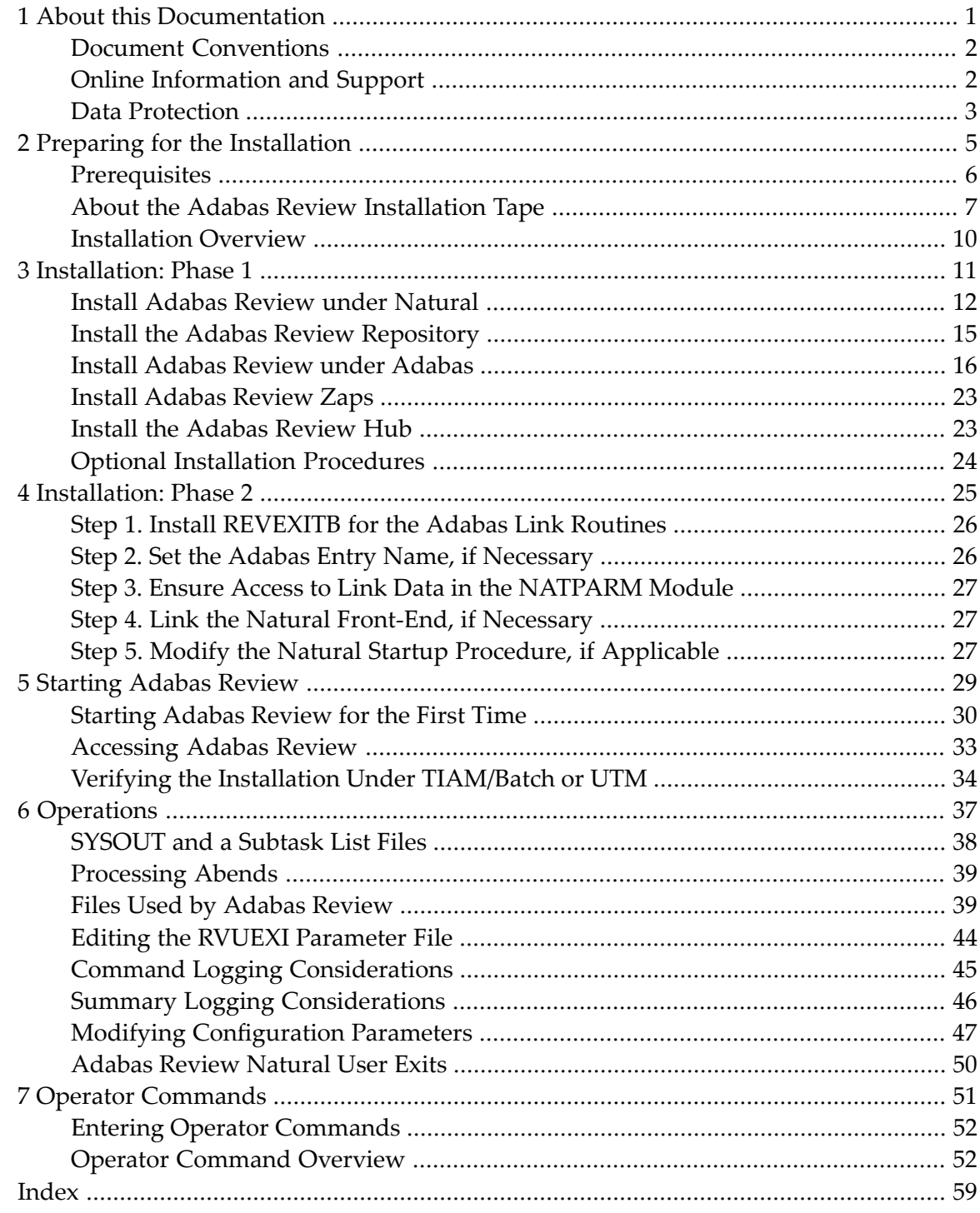

### <span id="page-4-0"></span> $\mathbf{1}$ **About this Documentation**

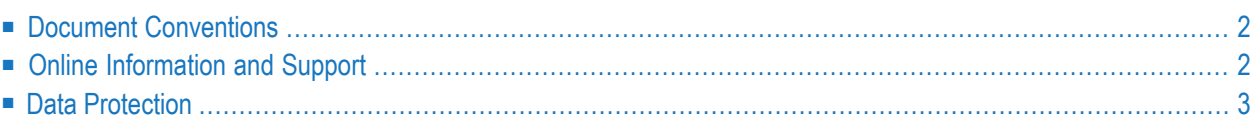

# <span id="page-5-0"></span>**Document Conventions**

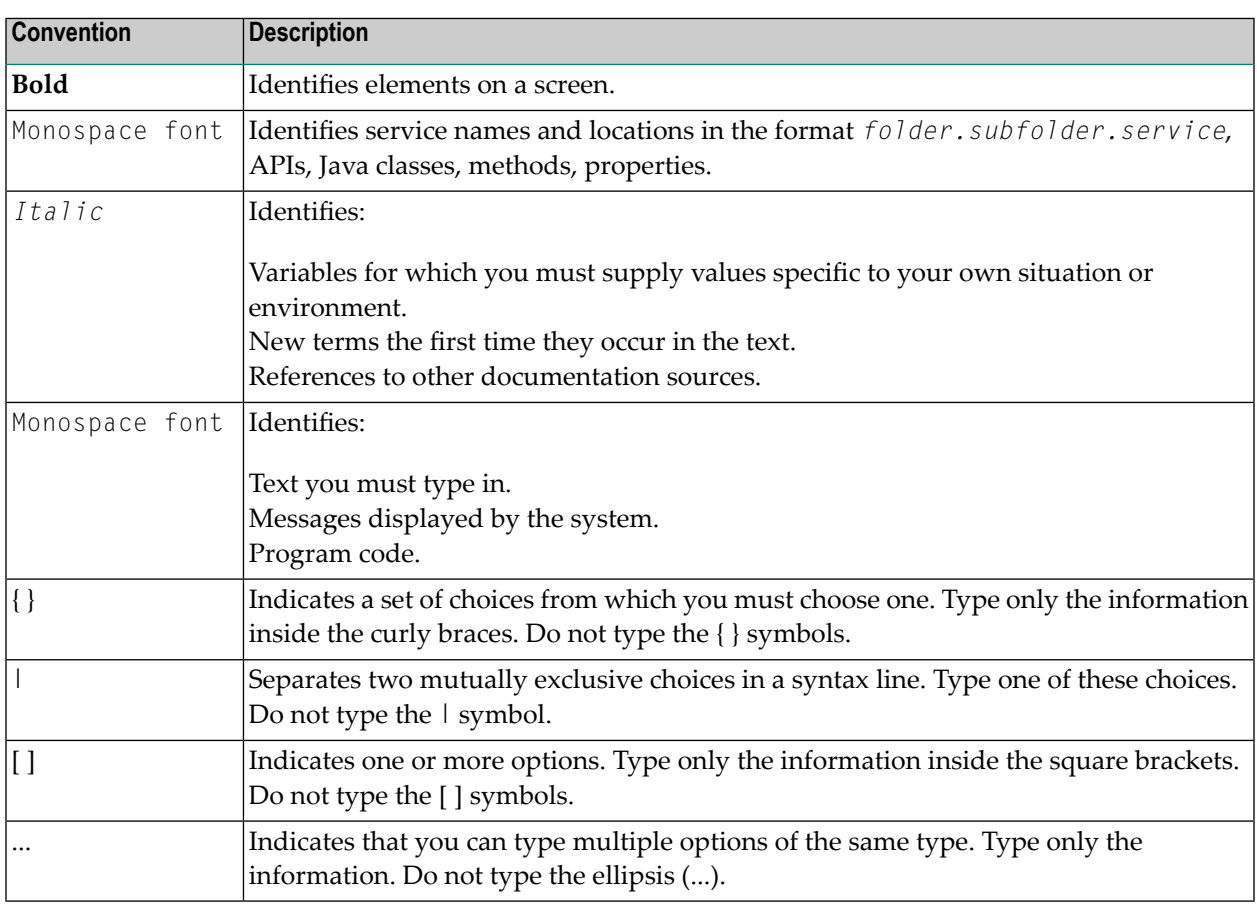

# <span id="page-5-1"></span>**Online Information and Support**

#### **Software AG Documentation Website**

You can find documentation on the Software AG Documentation website at **[http://documenta](http://documentation.softwareag.com)[tion.softwareag.com](http://documentation.softwareag.com)**. The site requires credentials for Software AG's Product Support site Empower. If you do not have Empower credentials, you must use the TECHcommunity website.

#### **Software AG Empower Product Support Website**

If you do not yet have an account for Empower, send an email to empower@softwareag.com with your name, company, and company email address and request an account.

Once you have an account, you can open Support Incidents online via the eService section of Empower at **<https://empower.softwareag.com/>**.

You can find product information on the Software AG Empower Product Support website at **[ht](https://empower.softwareag.com)[tps://empower.softwareag.com](https://empower.softwareag.com)**.

To submit feature/enhancement requests, get information about product availability, and download products, go to **[Products](https://empower.softwareag.com/Products/default.asp)**.

To get information about fixes and to read early warnings, technical papers, and knowledge base articles, go to the **[Knowledge](https://empower.softwareag.com/KnowledgeCenter/default.asp) Center**.

If you have any questions, you can find a local or toll-free number for your country in our Global Support Contact Directory at **[https://empower.softwareag.com/public\\_directory.asp](https://empower.softwareag.com/public_directory.asp)** and give us a call.

#### **Software AG TECHcommunity**

You can find documentation and other technical information on the Software AG TECH community website at **<http://techcommunity.softwareag.com>**. You can:

- Access product documentation, if you have TECH community credentials. If you do not, you will need to register and specify "Documentation" as an area of interest.
- Access articles, code samples, demos, and tutorials.
- Use the online discussion forums, moderated by Software AG professionals, to ask questions, discuss best practices, and learn how other customers are using Software AG technology.
- <span id="page-6-0"></span>■ Link to external websites that discuss open standards and web technology.

# **Data Protection**

Software AG products provide functionality with respect to processing of personal data according to the EU General Data Protection Regulation (GDPR). Where applicable, appropriate steps are documented in the respective administration documentation.

# <span id="page-8-1"></span><span id="page-8-0"></span> $\overline{2}$ **Preparing for the Installation**

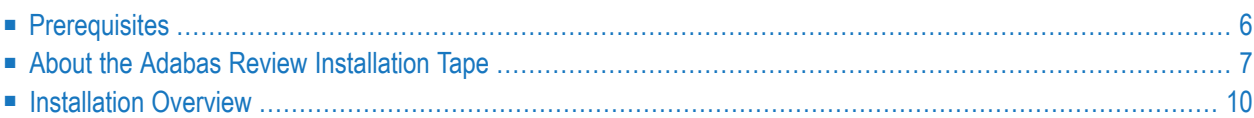

This section of the documentation provides installation preparation information for Adabas Review in BS2000 operating system environments.

The installation of Software AG products is performed by installation *jobs*, which are either created *manually* or generated by System Maintenance Aid (SMA).

For each step of the installation procedure described below, the job number of a job performing the respective task is indicated. This job number refers to an installation job generated by SMA. If you are not using SMA, a sample installation job of the same numberis provided in the job library on the Natural installation tape; you must adapt this example job to your requirements.

<span id="page-9-2"></span><span id="page-9-0"></span>For information about using Software AG's System Maintenance Aid (SMA) for the installation process, refer to the *System Maintenance Aid Manual* .

# **Prerequisites**

Other prerequisites for Adabas Review are described in *Software AG Product Support and Requirements*, in the *Adabas Review Release Notes*.

### <span id="page-9-1"></span>**Operating System Level**

Before installing this version of Adabas Review, ensure that you are running a currently-supported version of BS2000 OSD. For information on the BS2000 OSD versions supported by this release of Adabas Review, access Software AG's Empower web site at *<https://empower.softwareag.com>*. Log into Empower. Once you have logged in, you can expand **Products** in the left menu of the web page and select **Product Roadmaps** to access the **Product Version Roadmaps** application. This application allows you to review platform support information for specific Software AG products and releases.

### <span id="page-9-3"></span>**TP Monitor Support**

This version of Adabas Review requires one of the following TP monitors:

- TIAM
- UTM

# <span id="page-10-0"></span>**About the Adabas Review Installation Tape**

<span id="page-10-3"></span>The Adabas Review installation tape is a standard label tape with the volume serial number REV*vrs*, where the notation *vrs* represents the version, revision, and SP level of the product.

- Copying the [Installation](#page-10-1) Tape When Not Using SMA
- Copying the [Installation](#page-12-0) Tape Using SMA
- [Installation](#page-12-1) Tape Contents
- Source Library [Members](#page-12-2)

#### <span id="page-10-1"></span>**Copying the Installation Tape When Not Using SMA**

Copy the files (data sets) from the supplied installation medium to your disk before you perform the individual installation procedure for each component to be installed.

The way you copy the files depends on the installation method and the medium used:

- If you use System Maintenance Aid (SMA), refer to the copy job instructions provided in the *System Maintenance Aid* documentation.
- If you are not using SMA and want to copy the files from CD-ROM, refer to the README.TXT file on the CD-ROM.
- If you are not using SMA and want to copy the files from tape, follow the instructions in this section.

<span id="page-10-2"></span>This section explains how to copy all files from tape to disk.

- Step 1: Copy Library [SRVvrs.LIB](#page-10-2) from Tape to Disk
- Step 2: Copy the Procedure [COPY.PROC](#page-11-0) from Tape to Disk
- Step 3: Copy all [Product](#page-11-1) Files from Tape to Disk

#### **Step 1: Copy Library SRVvrs.LIB from Tape to Disk**

This step is not necessary if you have already copied the library SRV*vrs*.LIB from another Software AG installation tape. For further information, refer to the element  $\#READ-ME$  in this library. The library SRV*vrs*.LIB is stored on the tape as a sequential file named SRV*vrs*.LIBS containing LMS commands. The current version *vrs* can be obtained from the *Software AG Product Delivery Report*.

■ Execute the following commands to convert SRV *vrs*. LIBS into an LMS library:

```
/IMPORT-FILE SUPPORT=*TAPE(FILE-NAME=SRVvrs.LIBS,-
/ VOLUME=volser, DEV-TYPE=tape-device)
/ADD-FILE-LINK LINK-NAME=EDTSAM, FILE-NAME=SRVvrs.LIBS,-
  / SUPPORT=*TAPE(FILE-SEQ=3), ACC-METH=*BY-CAT,-
   / BUF-LEN=*BY-CAT, REC-FORM=*BY-CAT, REC-SIZE=*BY-CAT
/START-EDT
@READ '/'
@SYSTEM 'REMOVE-FILE-LINK EDTSAM'
@SYSTEM 'EXPORT-FILE FILE-NAME=SRVvrs.LIBS'
@WRITE 'SRVvrs.LIBS'
@HALT
/ASS-SYSDTA SRVvrs.LIBS
/MOD-JOB-SW ON=1
/START-PROG $LMS
/MOD-JOB-SW OFF=1
/ASS-SYSDTA *PRIMARY
```
#### where:

<span id="page-11-0"></span>*tape-device* is the device type of the tape, for example, TAPE-C4, and *volser* is the VOLSER of the tape (see the *Software AG Product Delivery Report*).

#### **Step 2: Copy the Procedure COPY.PROC from Tape to Disk**

■ Call the procedure P.COPYTAPE in the library SRV*vrs*. LIB to copy the procedure COPY. PROC to disk:

```
/CALL-PROCEDURE (SRVvrs.LIB,P.COPYTAPE), -
    / (VSNT=volser, DEVT=tape-device)
```
If you use a TAPE-C4 device, you can omit the parameter DEVT.

#### **Step 3: Copy all Product Files from Tape to Disk**

■ Enter the procedure COPY. PROC to copy all product files to disk:

/ENTER-PROCEDURE COPY.PROC, DEVT=*tape-device*

If you use a TAPE-C4 device, you can omit the parameter DEVT.

The result of this procedure is written to the file L.REPORT.SRV.

### <span id="page-12-0"></span>**Copying the Installation Tape Using SMA**

If you are installing Adabas Review using the Software AG System Maintenance Aid (SMA), refer to the *System Maintenance Aid* documentation and to the information provided with the installation tape for specific installation instructions.

#### <span id="page-12-1"></span>**Installation Tape Contents**

The installation tape contains the files listed below. The sequence of the files is shown in the *Software AG Product Delivery Report* delivered with the installation tape.

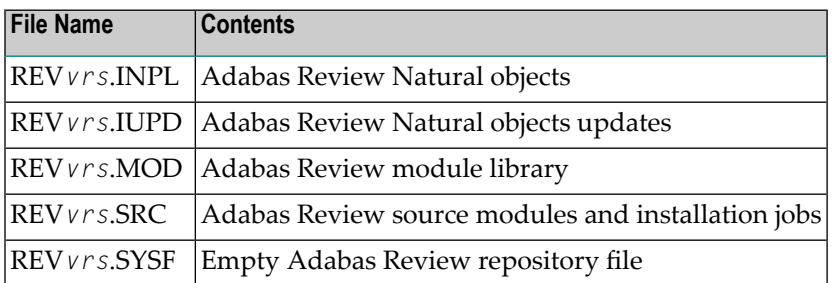

**Note:** Throughout this documentation, the notation *vrs* stands for the version, revision, and system maintenance level of the Adabas Review being installed.

#### **Source Library Members**

Source library members for Adabas Review are as follows:

 $\overline{\phantom{a}}$ 

<span id="page-12-3"></span><span id="page-12-2"></span> $\overline{\phantom{a}}$ 

**Note:** Type "J" indicates a job member, "S" indicates a source member, and "M" indicates a macro member.

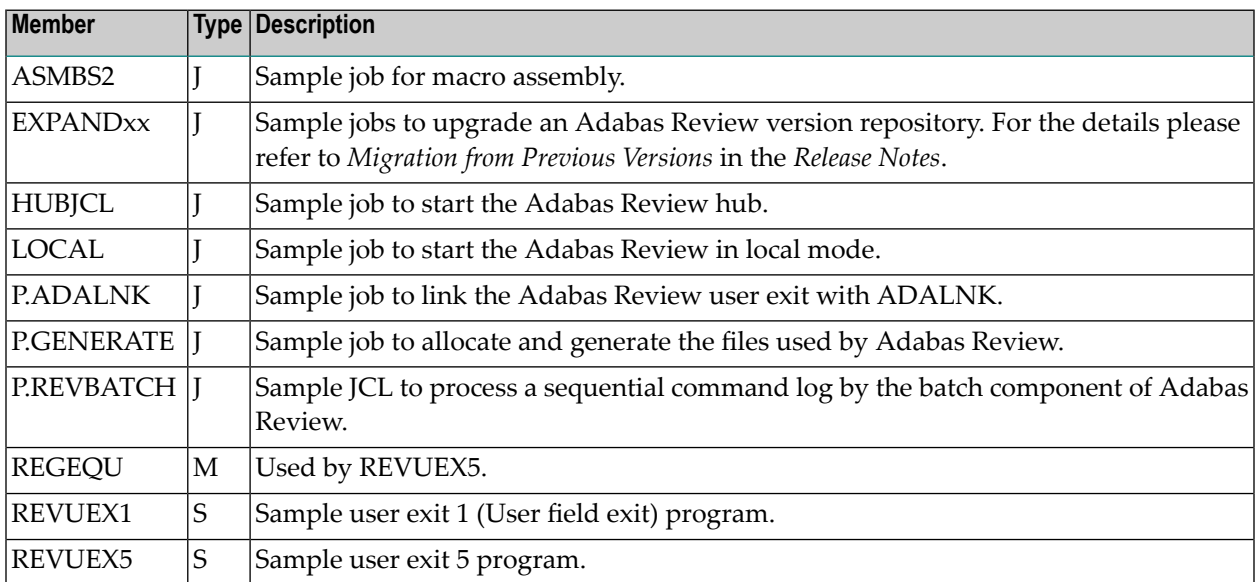

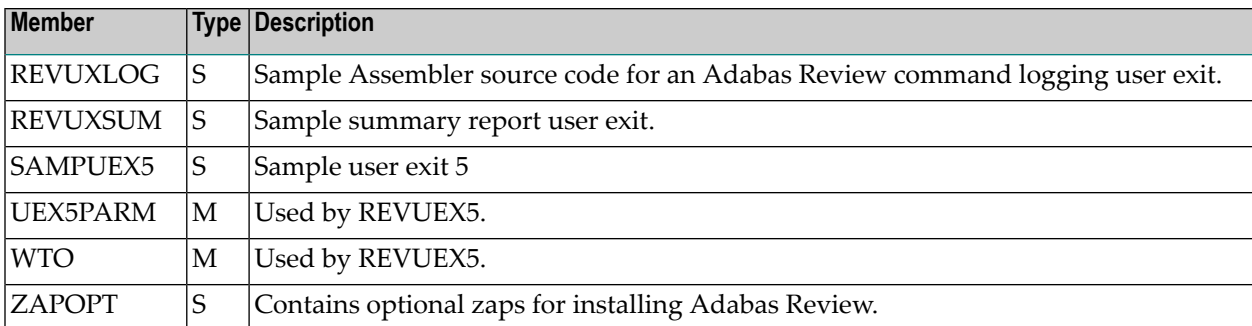

<span id="page-13-0"></span>**Caution:** Sample user exits and programs and are not supported under any maintenance contract agreement.

# <span id="page-13-1"></span>**Installation Overview**

Adabas Review is installed in two phases:

- 1. Phase 1: Install non-TP-specific components. All steps in this phase are identical regardless of the TP monitor in use:
	- **Install Adabas Review under [Natural;](#page-15-0)**
	- Install the Adabas Review repository;
	- Install Adabas Review under Adabas;
	- Install the Adabas Review hub (hub mode only);
	- Optional installation procedures.
- 2. Phase 2: Install TP-specific components. Separate procedures are used to install Adabas Review under each of the supported TP monitors: TIAM, batch, and UTM.

Phase one procedures are described in *Installation: Phase 1*, elsewhere in this guide; phase two procedures in *Installation: Phase 2*, elsewhere in this guide.

### <span id="page-14-1"></span><span id="page-14-0"></span> $3$ **Installation: Phase 1**

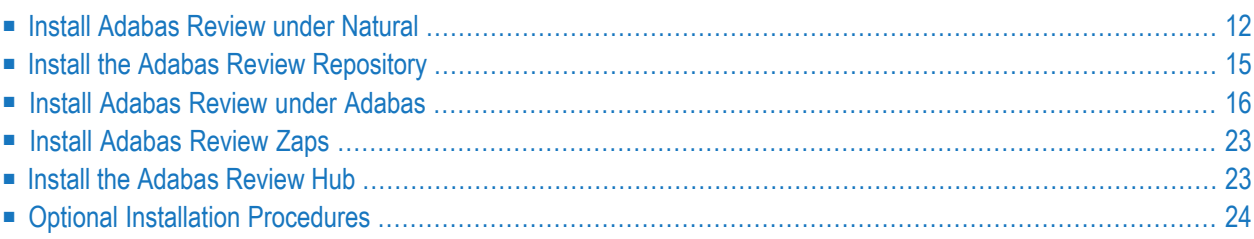

This section of the documentation provides installation procedures for Adabas Review in a BS2000 operating system environment. These procedures must be completed by all BS2000 sites installing Adabas Review.

- in local mode as an extension of ADALOG;
- in hub mode as a server in its own address space with client interface modules in the address space of all Adabas databases to be monitored.

<span id="page-15-0"></span>**Note:** Instructions for copying the tape contents to disk are provided in *About the [Adabas](#page-10-0) Review [Installation](#page-10-0) Tape*, elsewhere in this guide.

### <span id="page-15-2"></span>**Install Adabas Review under Natural**

To install Adabas Review under Natural, complete the following steps:

- Step 1. INPL [Adabas](#page-15-1) Review
- Step 2. Modify the Natural [Parameter](#page-16-0) File
- Step 3. Set ADACOM in the Natural [Front-End](#page-17-0) Module
- Step 4. Bind [ADAUSER](#page-17-1) and TMZLOD to the Natural Nucleus
- Step 5. Modify the Natural [Startup](#page-17-2) Jobs to include DDLIB Link
- <span id="page-15-1"></span>■ Step 6. Define Adabas Review to Natural Security, if [applicable](#page-17-3)
- Step 7. Make [AOSASM](#page-18-1) available to the Natural Nucleus

#### **Step 1. INPL Adabas Review**

(JOB 1061, step 2600)

**Note:** The entire Adabas Review application is stored in the SYSREVDB library. User profiles are stored in the SYSREVDU library.

INPL the Adabas Review programs and DDMs from the REV*vrs*.INPL file and subsequently from the REV*vrs*.IS*nn* or REV*vrs*.IUPD files, if supplied, to your Natural system file.

You can use any of your site-dependent Natural INPL JCL.

The Natural programs are copied into the SYSREVDB library in your FNAT file.

**Note:** If you want to use Adabas Review together with Predict, your DDMs should be stored in a valid FDIC system file. For detailed information please refer to the relevant sections concerning DDMs in the *Predict* documentation and the *Natural* documentation.

#### <span id="page-16-1"></span><span id="page-16-0"></span>**Step 2. Modify the Natural Parameter File**

(Job I060 batch; Job I080 online)

- **To modify the Natural parameter file, complete the following steps:**
- 1 Include the minimum following parameter settings in the Natural parameter module that will be used when accessing Adabas Review:

```
CSTATIC=(...,ADATMZ,...)
LS=250
PS=80
MADIO=5000
MAXCL=0
ESIZE=64
NTWORK(7),AM=PC
```
NTWORK is a Natural macro used to define the work file(s) to be used; *AM* is the access method. For more information, see the Natural documentation.

2 Include the following parameter in *all* your installation Natural parameter modules: (If this is not done, *no* data relating to Natural will be reported on.)

<span id="page-16-2"></span>ADAPRM=ON

3 Add a Natural NTLFILE definition for the physical database ID and file number of the Adabas Review repository file as follows:

NTLFILE 241,*dbid*,*fnr*

Replace *dbid* and *fnr* with the database ID and file number, respectively, of the Adabas Review repository.

- **Note:** The Adabas Review repository may not reside on a database with a database ID (DBID) of 255. If the database ID is 255, Adabas Review cannot be accessed in local or hub mode. However, a database with a DBID of 255 can send data to a hub.
- 4 Reassemble and link the *NATPARM* module to your Natural nucleus.

#### <span id="page-17-0"></span>**Step 3. Set ADACOM in the Natural Front-End Module**

Set the Natural front-end module, NATFRONT, with the macro element:

ADACOM=ADABAS

#### <span id="page-17-1"></span>**Step 4. Bind ADAUSER and TMZLOD to the Natural Nucleus**

Remove the binding of ADALNK and SSFB2C from the Natural nucleus.

Add the elements ADAUSER and TMZLOD to the Natural nucleus with the binder:

// INCLUDE-MODULES ELEMENT = (ADAUSER,TMZLOD), - // LIBRARY = \$SAG.ADA*vrs*.MOD

#### or with TSOSLNK:

```
INCLUDE ADAUSER,$SAG,ADAvrs.LOD
INCLUDE TMZLOD,$SAG,ADAvrs.LOD
```
#### **Step 5. Modify the Natural Startup Jobs to include DDLIB Link**

To load the necessary Adabas modules, the DDLIB link name needs to be set to the Adabas module library as follows:

<span id="page-17-3"></span>/SET-FILE-LINK DDLIB,\$SAG.ADA*vrs*.MOD

#### **Step 6. Define Adabas Review to Natural Security, if applicable**

#### **If Natural Security is installed, complete the following steps:**

- 1 Define the SYSREVDB library for the Adabas Review system and the SYSREVDU library for the Adabas Review user profiles to Natural Security. Verify that the LIST command is allowed in the SYSREVDU library and that the READ command is allowed for the SYSREVDB library.
	- **Note:** If the Adabas Review application SYSREVDB is made private (i.e., the parameter People-protected=Y is specified), each user of Adabas Review must be linked to the SYSREVDB application.
- 2 Define Adabas Review Files to Natural Security as public DDMs:

REVIEW-ADABAS-CLOG REVIEW-FNAT REVIEW-ADABAS-SYSTEM

#### <span id="page-18-1"></span>**Step 7. Make AOSASM available to the Natural Nucleus**

**Note:** AOSASM is delivered in the Adabas load library. If Adabas Online Services (AOS) are installed, AOSASM is already available.

#### **To make AOSASM available to the Natural nucleus**

<span id="page-18-0"></span>Link the module AOSASM to the (shared) Natural nucleus.

# <span id="page-18-2"></span>**Install the Adabas Review Repository**

(JOB I050, step 2600)

This procedure applies to both local and hub mode installations.

The Adabas Review repository is a system file used for storing user profiles and descriptions of interactive reports, target definitions, and for saving historical data accumulated by Adabas Review reports. Any file may be used to contain the Adabas Review repository. The corresponding file number should also be reflected in the NATPARMs used to invoke Adabas Review.

Hub mode only: The Adabas Review repository can be created on any database accessible to Natural. It does not need to be on a database that is monitored by the Adabas Review hub.

This section includes the following substeps:

- Step 1. Modify the JCL for loading the Adabas Review [repository](#page-19-1)
- Step 2. Load the Adabas Review [repository](#page-19-2) file
- Step 3. Convert your [repository](#page-19-3) and history file

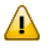

**Important:** Users loading a new Adabas Review repository should run Steps 1 and 2 only and omit Step 3. Users converting the Adabas Review repository from a previous release should omit Steps 1 and 2 and run Step 3 only.

#### <span id="page-19-1"></span>**Step 1. Modify the JCL for loading the Adabas Review repository**

Before submitting the job REVLOAD provided in the Adabas Review jobs library, change:

- the DBID=*dbid* parameter in the two ADARUN statements to reflect the DBID number of the database that will contain this file;
	- $\overline{\phantom{a}}$

**Note:** The Adabas Review repository may not reside on a database with a database ID (DBID) of 255. If the database ID is 255, Adabas Review cannot be accessed in local or hub mode. However, a database with a DBID of 255 can send data to a hub.

<span id="page-19-2"></span>■ the ADALOD LOAD FILE=*fnr* statement to reflect the number of the file that will contain the Adabas Review file.

#### **Step 2. Load the Adabas Review repository file**

<span id="page-19-3"></span>Load the Adabas Review repository file using the job REVLOAD modified in step 1.

#### **Step 3. Convert your repository and history file**

<span id="page-19-0"></span>If you used the same repository file for a version of Adabas Review olderthan this release, Adabas Review requires that you convert your repository file and history data prior to running any new reports in this release of Adabas Review. For complete information on doing this, read *Migration from Previous Versions* , in the *Adabas Review Release Notes*.

### **Install Adabas Review under Adabas**

<span id="page-19-4"></span>To install Adabas Review under Adabas, complete the following steps:

- Step 1. Modify the Adabas [Initialization](#page-19-4) Parameters
- Step 2. Modify the Adabas Review [AUTO-START](#page-20-0) Generator Job
- Step 3. Modify the [Adabas](#page-23-0) Startup JCL

#### **Step 1. Modify the Adabas Initialization Parameters**

Modify your existing Adabas ADARUN parameters to include the following (these ADARUN cards are generated by SMA):

#### **For local mode only:**

ADARUN REVIEW=LOCAL

#### **For hub mode only:**

The Adabas Review hub ID value is set using the ADARUN parameter REVIEW.

```
ADARUN REVIEW=hubid
ADARUN UEX5=user-exit
```
where *hubid* is the Adabas Review hub ID (version 4.2 and above support two-byte DBIDs) and UEX5 is optional as described in *REVUEX5: Adabas Review Hub Event Handler (Adabas Exit 5)* in the *Adabas Review Reference Guide*.

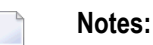

- 1. Adabas Review does not require you to log any of the Adabas buffers. You can select options when writing data in parallel to the CLOG.
- 2. In local mode, physical command logging can be suppressed by specifying the LOGGING=NO option on the Adabas Review INPUT statement or target definition for the file. The default value for the LOGGING parameter is LOGGING=NO.

#### <span id="page-20-0"></span>**Step 2. Modify the Adabas Review AUTO-START Generator Job**

 $\overline{a}$ 

**Note:** This step is not supported by the automated SMA installation.

The AUTO-START generator job is started automatically by Adabas Review when:

- the target definition for the relevant database changes;
- the AUTOSTART option in an existing report definition changes;
- $\blacksquare$  a new report is defined with the option AUTOSTART=Y;
- the GENAUTO or GA command is entered by the user; or
- the GENCARD or GC command is entered by the user.
- **Note:** The AUTO-START generate process is a BS2000 subtask. This is a spawned task on BS2000. The output for this task is found in the files L.O.*tttt*.RAOSAUTO.*hex\_timestamp* where:

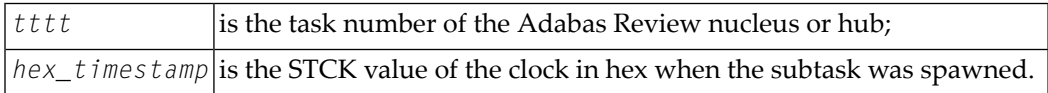

This section covers the following topics:

■ Modify the [P.GENERATE](#page-21-0) job

■ About the Adabas Review History File [Population](#page-23-1) Job

#### <span id="page-21-0"></span>**Modify the P.GENERATE job**

The base P.GENERATE job is located in the REV*vrs*.SRC data set (file) and should be modified appropriately for your site.

Each database running with Adabas Review and the hub needs a set of files and jobs for itself. P.GENERATE generates the files described in the rest of this section to satisfy this need.

#### **Data files:**

*prefix*.REV*vrs*.RVUALT *prefix*.REVIEW.RVUAUT1 *prefix*.REVIEW.RVUAUT2 *prefix*.REVIEW.RVUPARM *prefix*.REVIEW.RVLOG01 *prefix*.REVIEW.RVLOG02 *prefix*.REVIEW.RVSUM01 *prefix*.REVIEW.RVSUM02 *prefix*.REVIEW.RVUALT.BACKUP *prefix*.REVIEW.RVUFLD *prefix*.REVIEW.RVUPRT00 *prefix*.REVIEW.RVUPRT01 *prefix*.REVIEW.RVUPRT02 *prefix*.REVIEW.RVUPRT03 *prefix*.REVIEW.RVUPRT04 *prefix*.REVIEW.RVUPRT05 *prefix*.REVIEW.RVUPRT06 *prefix*.REVIEW.RVUPRT07 *prefix*.REVIEW.RVUPRT08 *prefix*.REVIEW.RVUPRT09 *prefix*.REVIEW.RVUEXP *prefix*.REVIEW.RVUEXI *prefix*.REVIEW.RVUCARD

#### **Editor copy files:**

REVIEW.COPY.*db*

#### **Call/enter procedures:**

REVIEW.E.COPYLOG1.*db* REVIEW.E.COPYLOG2.*db* REVIEW.P.COPYALT.*db*

#### where:

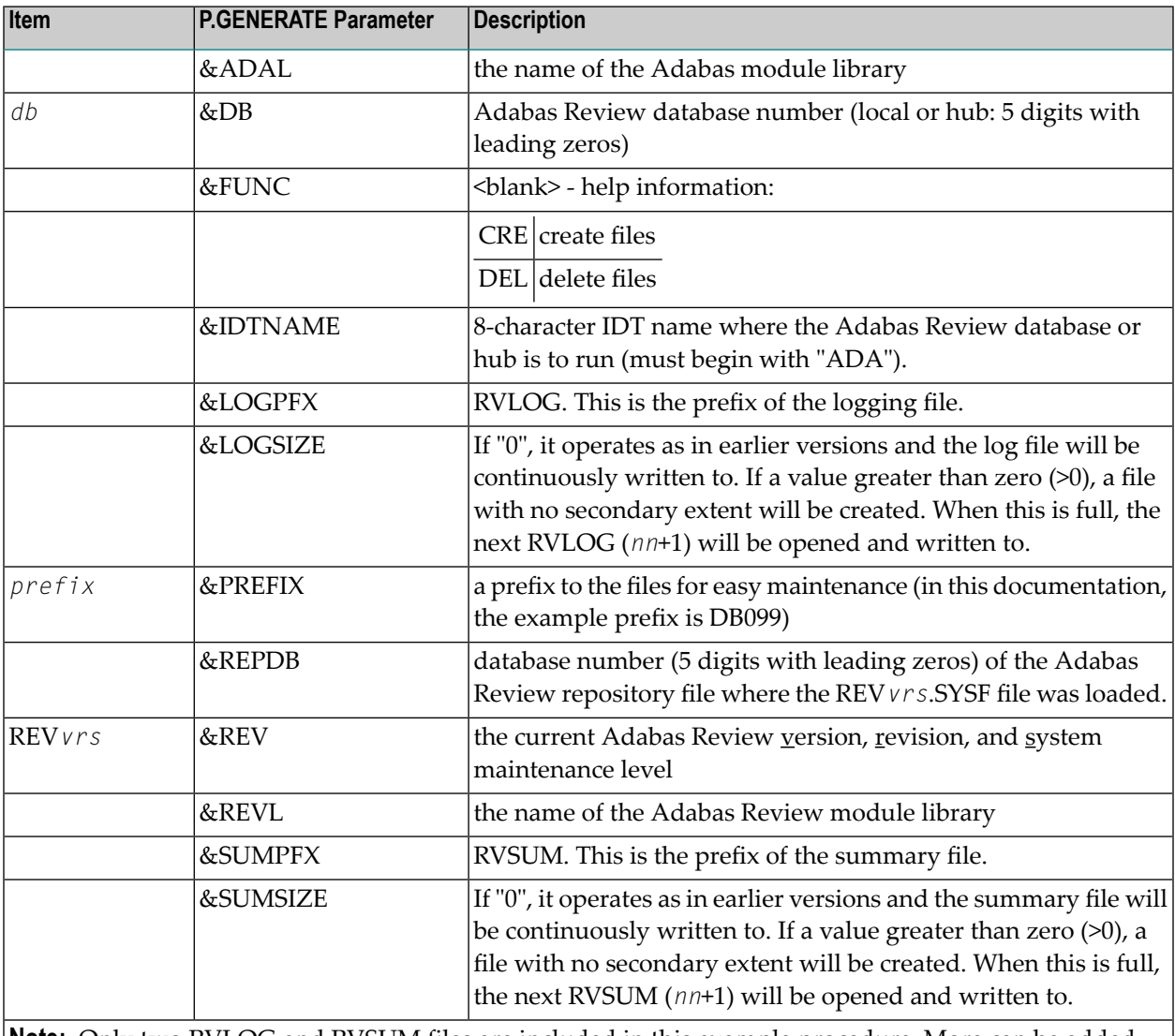

**Note:** Only two RVLOG and RVSUM files are included in this example procedure. More can be added (RVLOG03 or RVSUM03, for example) by copying and pasting the creation commands.

#### <span id="page-23-1"></span>**About the Adabas Review History File Population Job**

Adabas Review report definitions specify whether the data accumulated by the report is also written to the Adabas Review repository. The reports can then be viewed again or combined with previous occurrences of the same report to produce a combined summary report.

Because Adabas Review cannot write to the Adabas Review repository directly when running in local mode, it writes an intermediate history file either at intervals or at Adabas termination. At the next Adabas startup, Adabas Review reads the file with the link name RVUALT and populates its system file with history data.

**Note:** The Adabas Review history file population process is a BS2000 subtask. This is a spawned task on BS2000. The output for this task is found in the files L.O.*tttt*.RAOSHIST.*hex\_timestamp* where

<span id="page-23-0"></span>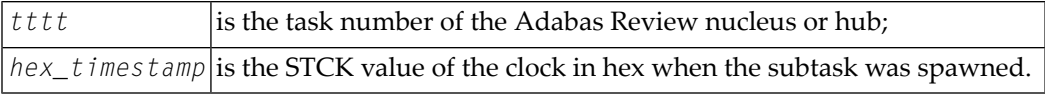

#### **Step 3. Modify the Adabas Startup JCL**

<span id="page-23-2"></span>This section describes how to modify the Adabas local mode startup JCL and the hub mode client interface JCL.

- [Modifying](#page-23-2) the local mode JCL
- [Modifying](#page-25-0) the hub mode client interface JCL

#### **Modifying the local mode JCL**

An example Adabas Review local mode startup job is provided in REV*vrs*.SRC(LOCAL).

**Note:** The example job LOCAL in the REV*vrs*.SRC library on BS2000 does not set the DBID parameter because we believe that setting a default DBID in this job might lead to problems in the setup of the environment. Instead, the DBID should be specified in the Natural area of Adabas Review for the default DBID in the user profile, or the Natural LFILE=(241,...) parameter. And for the Adabas Review hub database, the REVIEW parameter should set the hub DBID (or if is LOCAL, then it is its own DBID).

#### **Modify the Adabas startup JCL as follows (these modifications are generated by SMA):**

1 Add the following step after the nucleus has been terminated to copy the RVUALT file to a backup file that is read by RAOSHIST:

```
/SET-JOB-STEP
/CALL-PROC REVIEW.P.COPYALT.db
```
where REVIEW.P.COPYALT.*db* was generated by P.GENERATE above.

2 Add the FILE/LINK statements required for Adabas Review. Use the file REVIEW.COPY.*db* that was generated by P.GENERATE above.

If for some reason you do not want to use the generated file, you can add the following cards to the deck instead:

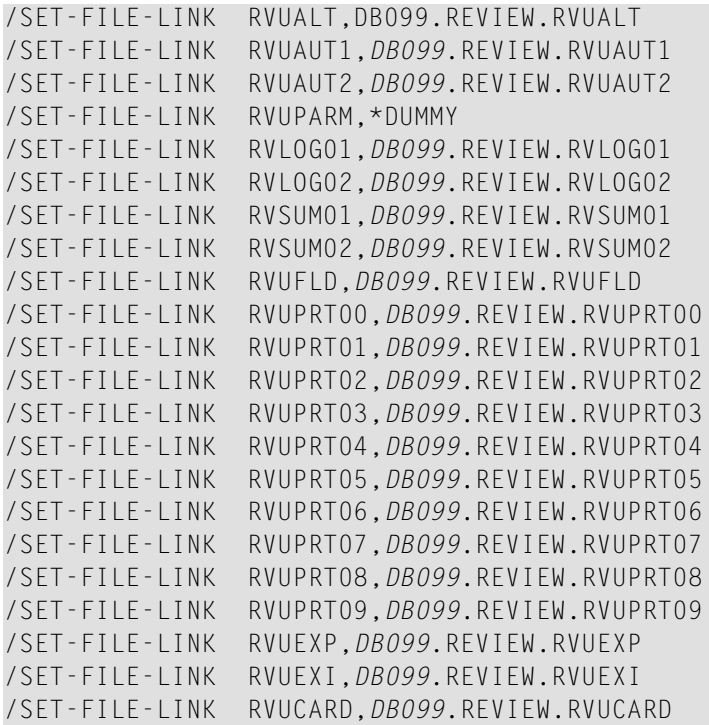

#### **Notes:**

- 1. Use the supplied procedure REV*vrs*.SRC(P.GENERATE) to generate the required files for each database where Adabas Review (local or hub) is to be installed. Otherwise, I/O errors will be returned during Adabas Review initialization.
- 2. All databases that have Adabas Review (local or hub) installed must be assigned their own set of Adabas Review files.
- 3. *DB099* is the &PREFIX parameter of the P.GENERATE procedure above.
- 3 Set up a sequential file with the following contents:

ADALNK IDTNAME=*idtname*

where *idtname* is an 8-character IDT name where the Adabas Review is running, the same as in the ADARUN cards. The file *must* be a permanent file because it supplies routing and buffer information to the subtask.

Then set the following link card in the nucleus startup job:

/SET-FILE-LINK DDLNKPAR,*ddlnkpar\_file\_name*

where *ddlnkpar\_file\_name* is the file name of the permanent sequential file above.

4 Ensure that the REV*vrs*.MOD library is accessible from the executed ADARUN job by declaring the following BLSLIB card:

/START-PROGRAM (Adabas.MOD,ADARUN),RUN-MODE=ADV (ALT-LIB=YES)

Ensure that Adabas can access the Adabas Review default link name and alternative libraries as declared by BLSLIB above by including the following statement:

/SET-FILE-LINK DDLIB,ADA*vrs*.MOD /SET-FILE-LINK REVLIB,REV*vrs*.MOD /SET-FILE-LINK BLSLIB00,REV*vrs*.MOD /SET-FILE-LINK BLSLIB01,ADA*vrs*.MOD

#### <span id="page-25-0"></span>**Modifying the hub mode client interface JCL**

Repeat the following four substeps for each database to be monitored.

#### **To modify the Adabas startup JCL for the hub mode client interface:**

1 Use the following BLSLIB structure:

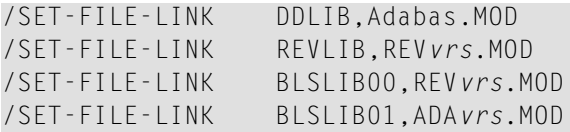

2 Add a DDLOG or DDCLOGR1/DDCLOGR2 file.

This DDLOG FILE card *must* point to a physical output file and *must not* be coded as DUMMY and *not* be allocated as a temporary file.

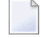

**Note:** If Adabas command logging (single or dual) is already being used, this portion of this step can be omitted.

3 Use the following to ensure that Adabas can access alternative libraries as declared by BLSLIB above:

START-PROGRAM (Adabas.MOD,ADARUN),RUN-MODE=ADV (ALT-LIB=YES)

<span id="page-26-0"></span>4 Restart Adabas.

### <span id="page-26-3"></span>**Install Adabas Review Zaps**

<span id="page-26-1"></span>Apply all the released Adabas Review zaps to the Adabas Review module library.

### **Install the Adabas Review Hub**

Complete the steps in this section to install the Adabas Review hub.

- Step 1. Modify the Adabas Startup JCL (Hub Mode Server [Database\)](#page-26-2)
- Step 2. Start the [Adabas](#page-27-1) Review Hub for the First Time

#### <span id="page-26-2"></span>**Step 1. Modify the Adabas Startup JCL (Hub Mode Server Database)**

An example Adabas Review hub mode startup job is provided in REV*vrs*.SRC(HUBJCL).

**Note:** The example job HUBJCL in the REV*vrs*.SRC library on BS2000 does not set the DBID  $\overline{\phantom{a}}$ parameter because we believe that setting a default DBID in this job might lead to problems in the setup of the environment. Instead, the REVIEW parameter should set the hub DBID for the hub database (or if is LOCAL, then it is its own DBID).

#### **Modify the Adabas startup JCL as follows (these modifications are generated by SMA):**

- 1 Correct any library names or file names.
- 2 Modify the ADARUN parameter REVIEW to reflect the target DBID you will use for the Adabas Review hub.
- 3 Specify the ADARUN parameter IDTNAME, if necessary. This value must be the same as that used by the sending Adabas nuclei.

The ADARUN parameters supplied in the sample JCL member HUBJCL are the only ones recognized for setting up the hub nucleus. For more information about these ADARUN parameters, read *ADARUN Parameters*, in the *Adabas Review Reference Guide*.

Software AG recommends that you set the dispatching priority of the Adabas Review hub higher than that used by the sending Adabas nuclei.

4 Set up a sequential file with the following contents:

ADALNK IDTNAME=*idtname*

where *idtname* is an 8-character IDT name where the Adabas Review is running, the same as in the ADARUN cards. The file *must* be a permanent file because it supplies routing and buffer information to the subtask.

Then set the following link card in the nucleus startup job

/SET-FILE-LINK DDLNKPAR,*ddlnkpar\_file\_name*

where *ddlnkpar\_file\_name* is the file name of the permanent sequential file above

#### <span id="page-27-1"></span>**Step 2. Start the Adabas Review Hub for the First Time**

<span id="page-27-0"></span>See the section *[Starting](#page-32-0) Adabas Review*, elsewhere in this chapter.

# **Optional Installation Procedures**

<span id="page-27-2"></span>This section describes optional installation procedures

■ [Implement](#page-27-2) support for Adabas Native SQL

#### <span id="page-27-3"></span>**Implement support for Adabas Native SQL**

From within Adabas Native SQL, use the global ADACALL statement with the LAST parameter to specify that the Adabas call will use the seventh parameter.

Refer to the Adabas Native SQL documentation.

<span id="page-28-0"></span>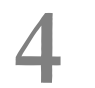

# **4 Installation: Phase <sup>2</sup>**

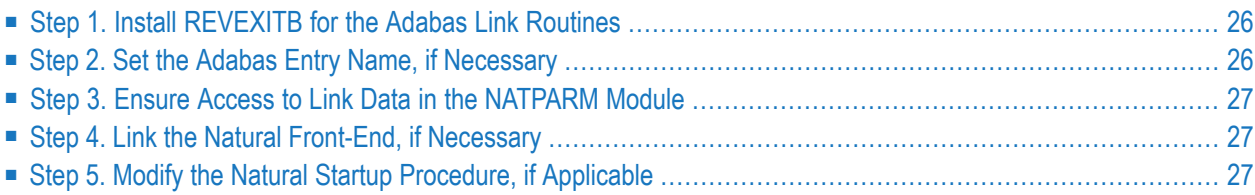

REVEXITB for BS2000 is supplied in the module RDBLXBS2 for TIAM, batch, and UTM applications. This module should be linked to ADALNK, as described in the steps in this chapter. A sample job is provided in REV*vrs*.SRC(P.ADALNK).

## <span id="page-29-0"></span>**Step 1. Install REVEXITB for the Adabas Link Routines**

- **Important:** If an ADALNK batch link routine has been linked or modified by Software AG  $\sqrt{N}$ product modules or user exits, it cannot be used in any application startups of Adabas utility jobs or Adabas, Entire System Server, Adabas Review Hub, or Entire Net-Work nuclei.
- **If you use ADAUSER to load ADALNK, generate a file with the following structure:**
- ADALNK IDTNAME=*database\_IDT*

where *database\_IDT* is the IDT name where the database being monitored by Adabas Review is registered.

Also, place the following statement in your job:

/SET-FILE-LINK DDLNKPAR,*adalnk\_file\_name*

- **If you use ADARUN to load ADALNK, add the following fields to the DDCARD file:**
- <span id="page-29-1"></span>■ ADARUN PROG=USER,.....IDTNAME=*database\_IDT*

where *database\_IDT* is the IDT name where the database being monitored by Adabas Review is registered.

### **Step 2. Set the Adabas Entry Name, if Necessary**

If you have not already set the Adabas entry name, do so now.

In the NATFRONT(batch),NRTFRONT(TIAM) or NUTFRONT(UTM) source modules, set:

ADACOM=ADABAS

<span id="page-30-0"></span>Then reassemble the appropriate source module.

# **Step 3. Ensure Access to Link Data in the NATPARM Module**

In order for Adabas Review to retrieve link and target data, make sure that the NATPARM module contains:

```
CSTATIC=(...,ADATMZ,...)
```
# **Step 4. Link the Natural Front-End, if Necessary**

<span id="page-30-2"></span>(JOB I060) for batch; (JOB I080) for TIAM and UTM.

# **Step 5. Modify the Natural Startup Procedure, if Applicable**

Modify your existing Natural startup procedure by including the following /SET-FILE-LINK statement pointing to the Adabas library where your ADALNK module is located:

/SET-FILE-LINK BLSLIBnn,Adabas.MOD

**Note:** If you are *not* using a procedure, the above /SET-FILE-LINK statement must be supplied before calling Natural online.

# <span id="page-32-1"></span><span id="page-32-0"></span>**5 Starting Adabas Review**

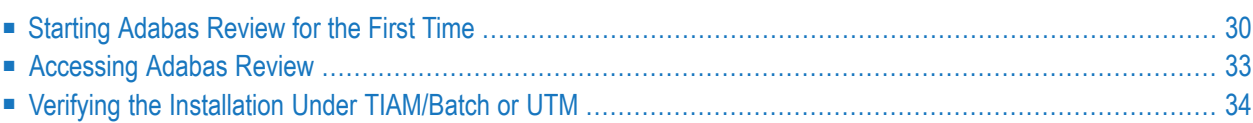

This section of the documentation describes the procedures for setting up and using Adabas Review after the installation has been completed:

- Initializing Adabas Review for the first time;
- Accessing Adabas Review;
- <span id="page-33-0"></span>■ Verifying the Adabas Review installation.

# **Starting Adabas Review for the First Time**

If this is the first time you have installed Adabas Review, or you have loaded a new Adabas Review repository file, Adabas Review will automatically initialize:

- the user profile system for controlling user access to Adabas Review; and
- the Adabas Review data file, which designates a DBID and SVC for the Adabas Review repository, and installs the supplied Adabas Review reports.
- <span id="page-33-2"></span>**The following describes Adabas Review's basic processing steps and any input you need to provide:**
- 1 The first time you start SYSREVDB and enter MENU, Adabas Review will detect whether the profiling system has been installed.
	- If it has been installed and you have user profiles already defined, Adabas Review will use those.
	- If it has not been installed, Adabas Review will install it automatically. It installs two profiles: one profile named DEFAULT and a profile with the same name as the user ID of the user initializing the system (the user who entered MENU). Both profiles have administrator privileges.
- 2 Immediately after Adabas Review addresses the installation and initialization of the user profile system, the following message appears.

```
Default user profiles were installed.
       Press ENTER to continue. \leftrightarrow
```
<span id="page-33-1"></span>Once you press ENTER, Adabas Review will automatically evaluate the Adabas Review user exits and RVCALL\* programs on your current system.

3 If any Adabas Review user exits or RVCALL\* programs are found in your environment, Adabas Review will recompile them so they work in the current release.

If they do not exist on your system, Adabas Review will install them automatically. While Adabas Review addresses the installation and initialization of the user exits, the following message appears:

Installing Sample User Exits ↩

- <span id="page-34-0"></span>4 When user exit initialization is finished, Adabas Review will automatically detect if the repository is empty.
	- If it is not empty, Adabas Review immediately directs you to the main menu and you can get started using the product.
	- If it is empty, Adabas Review displays the Initialization Process screen and waits for your input. The remainder of the processing steps involve initializing the Adabas Review data file and installing the supplied Adabas Review reports.

```
Initialization Process
Review has not yet been initialized.
The following process will initialize the
Review file and create sample reports and
target definitions.
You are about to save information into the
REVIEW repository.
The DBID/FNR of the REVIEW repository is
currently set to: DBID: 221
                   FNR: 50
If this is correct enter 'YES' to continue,
else press enter to cancel:
```
Confirm or cancel the initialization on this screen.

- <span id="page-34-1"></span>5 Confirm or cancel the initialization on the Initialization Process screen.
	- If the database ID (DBID) and file number (FNR) listed on this screen are correct for the Adabas Review repository, enter "YES" in the prompt to confirm the initialization.
	- To cancel the initialization, press ENTER (without "YES" specified).

If the initialization is confirmed, the Default Target Definition screen appears:

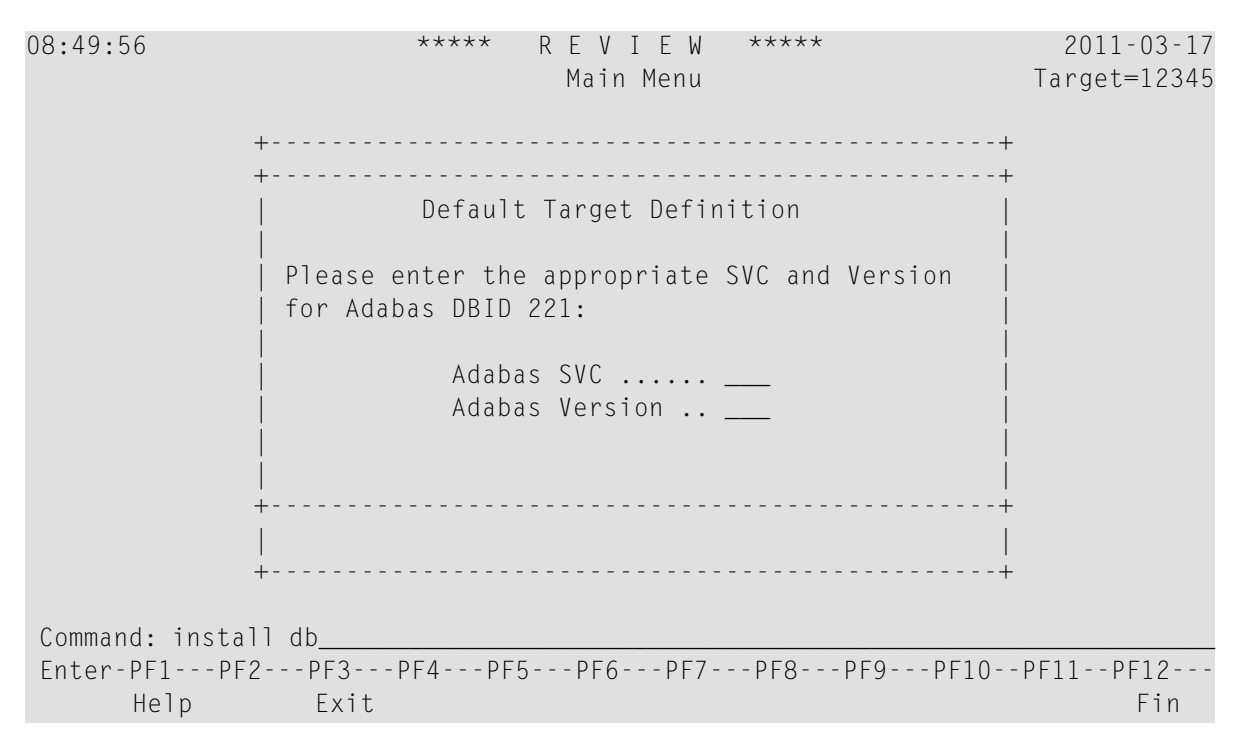

You are prompted to enter the Adabas SVC number and the Adabas version number of the database designated as the Adabas Review repository.

<span id="page-35-0"></span>6 Type in the SVC and Adabas version number in the appropriate fields on the Default Target Definition screen and press ENTER. Based on the information you provide, Adabas Review creates the default target definition and displays a message.

The Initialization Process screen appears as shown in the following example:

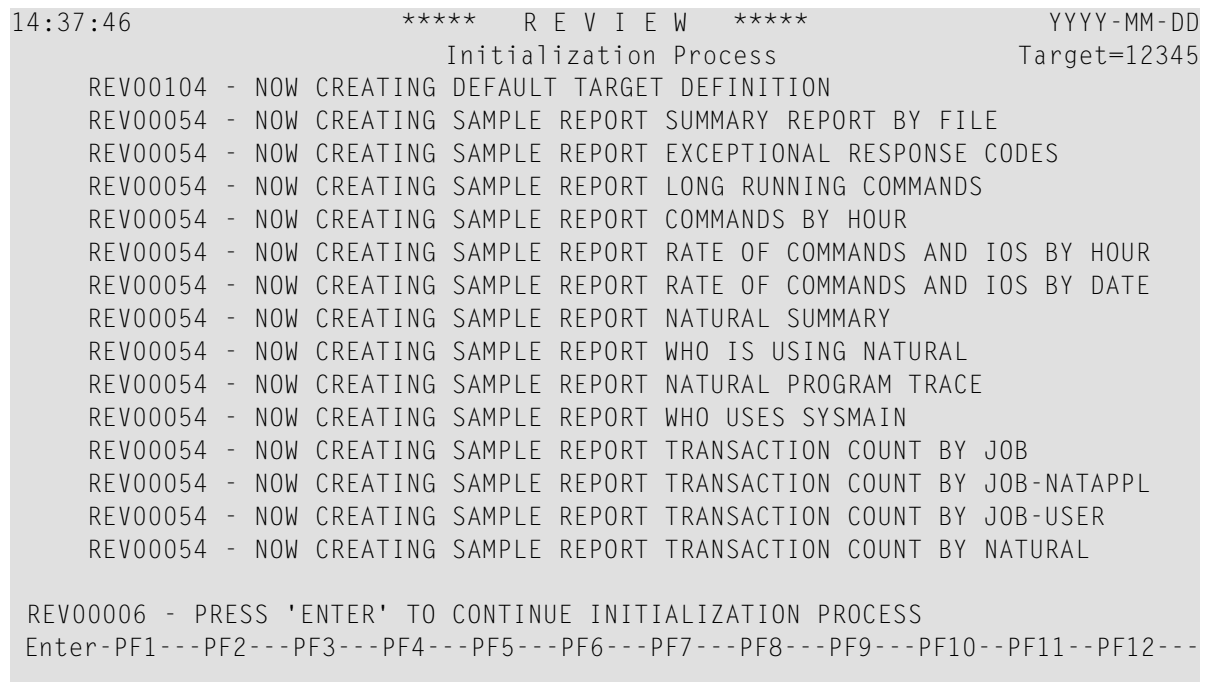

The reports supplied with Adabas Review are automatically added to the Adabas Review repository. As each report is added, a line is added to the Initialization Process screen. Each time the screen fills, you receive the following prompt:

Press ENTER to continue the initialization process

<span id="page-36-0"></span>Press ENTER as requested; continue until all Adabas Review supplied reports are initialized.

After all the reports are initialized, you are returned to the Adabas Review main menu.

### **Accessing Adabas Review**

#### **To access Adabas Review**

- 1 Access Natural as you normally do.
- 2 At the NEXT prompt, log on to the library SYSREVDB (type LOGON SYSREVDB).
	- **Note:** Wherever the NEXT prompt is specified, the command can also be issued from the Natural main menu command line.
- 3 At the NEXT prompt, type MENU and press ENTER to access the Adabas Review main menu:

```
08:49:56 A D A B A S - R E V I E W 2011-03-17
                          Main Menu Target=15690
             Code Description
              ---- --------------------------------- 
               AA Available ADABAS Nuclei 
               AH Available Review Hubs 
               AO ADABAS Online System 
               ER Edit Report Definition 
               ES Edit Specialty Reports 
               ET Edit Target Definition 
               LH List History Reports 
               LR List Report Definitions 
               LS List Started Reports 
               LT List Target Definitions 
               UP User Profiles 
 ---- --------------------------------- 
Command: ______________________________________________________________________
Enter-PF1---PF2---PF3---PF4---PF5---PF6---PF7---PF8---PF9---PF10--PF11--PF12---
Help Exit \sim Fin \sim↩
```
# <span id="page-37-1"></span><span id="page-37-0"></span>**Verifying the Installation Under TIAM/Batch or UTM**

To confirm that Adabas Review is correctly installed, the installation is verified each time you enter the Adabas Review online subsystem.

The following errors may be detected during processing:

#### **USER BUFFER NOT LARGE ENOUGH**

- The user buffer extension is not large enough for Adabas Review to pass data to Adabas. The parameter LRVINFO was not set correctly in the link routine. **Explanation** Use the procedure in the installation section of the documentation to correctly install **Action**
	- the Adabas Review link routine exit in the link routine.

#### **ADAPRM IS MISSING FROM THE PARAMETER LIST**

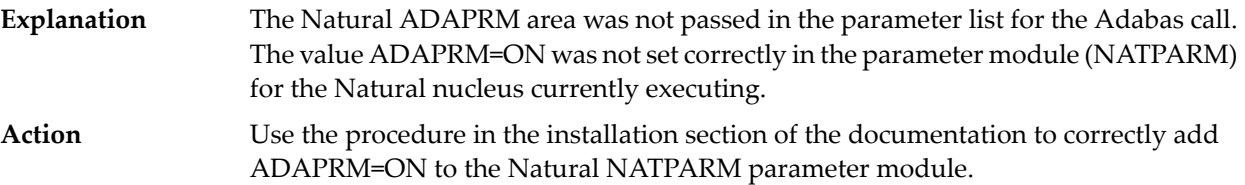

#### **THE Adabas Review LINK ROUTINE IS NOT CORRECTLY INSTALLED**

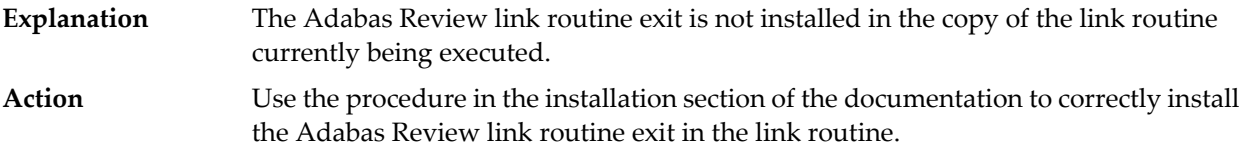

#### **THE Adabas Review REPOSITORY HAS NOT BEEN INITIALIZED**

**Explanation** Adabas Review could not initialize because the repository file has not been initialized.

Use the procedure described in section *[Starting](#page-33-0) Adabas Review for the First Time* to correctly initialize the repository file. If the problem persists, contact your Software AG technical support representative. **Action**

## <span id="page-40-0"></span>6 **Operations**

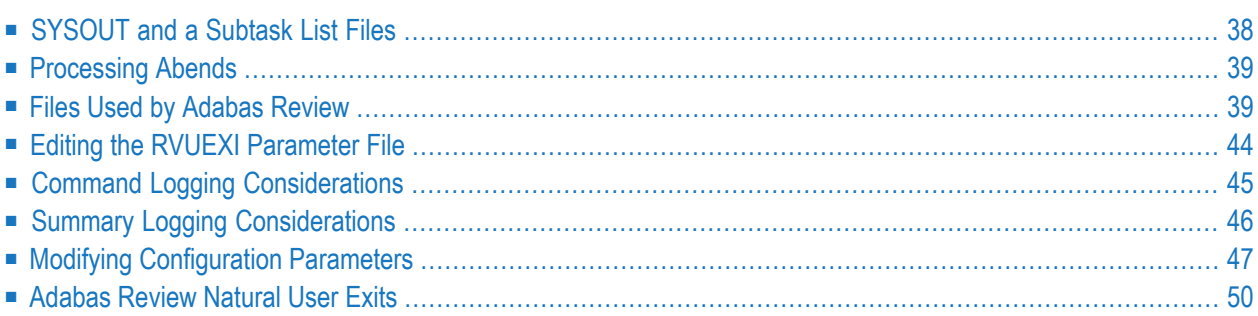

This section of the documentation describes operational procedures and processes for Adabas Review after it has been installed and initialized.

# <span id="page-41-4"></span><span id="page-41-0"></span>**SYSOUT and a Subtask List Files**

Adabas Review spawns the following subtask jobs:

- In local mode, the Adabas Review database and in hub mode, the Adabas Review hub spawns a job where the Adabas Review subtask REVIEWB runs.
- <span id="page-41-3"></span>■ When an automatically generated report is started, a job running REVAUTO is started.
- When a history report is started, a job running RAOSHIST is started.

Each of these jobs generates a SYSLST file with the following file name structure:

L.*<L/O>*.*<task\_number>*,*<subtask>*,*<timestamp>*

where

<span id="page-41-5"></span><span id="page-41-2"></span><span id="page-41-1"></span>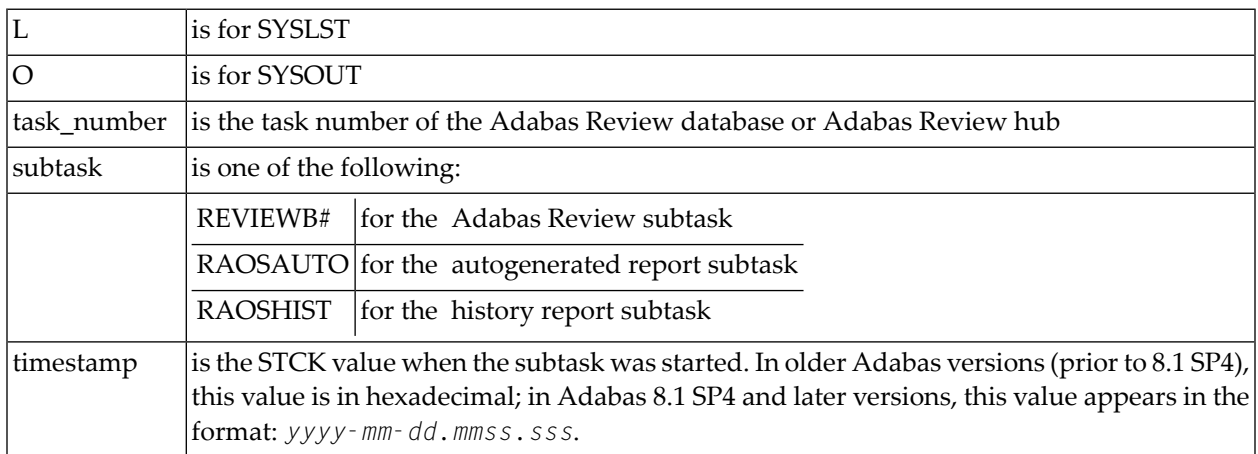

<span id="page-41-6"></span>The files provide important diagnostic information when errors occur within the system. They may, however, accumulate in number over time so that it becomes necessary to delete them.

#### **To delete all accumulated Adabas Review subtask listings**

Use the commands

/DELETE-FILE L.\*REVIEWB#\* /DELETE-FILE L.\*RAOSAUTO\* /DELETE-FILE L.\*RAOSHIST\*

# <span id="page-42-0"></span>**Processing Abends**

The Adabas Review main task in both local and hub modes is protected by a system exit routine. In local mode, the system exit routine protects the Adabas nucleus; in hub mode, it protects the Adabas Review clients (also Adabas nuclei).

In local mode, if Adabas Review processing terminates abnormally (abends) in RAOSLOCL, the Adabas Review system exit routine is given control.

The system exit routine traps the abend, and prints diagnostic information and a dump to expedite the analysis and resolution of the abend. The routine also disables Adabas Review processing for the remainder of the Adabas nucleus session.

If you need help resolving the abend, contact your Software AG technical support representative with the printed information.

#### **Abend Protection for Adabas**

Adabas is protected from termination if Adabas Review abends. Adabas processing will continue without interruption.

#### **Message to Adabas Review Users**

Users attempting to access Adabas Review following a trapped abend will receive the following message:

Adabas Review not installed on database

#### <span id="page-42-1"></span>**Messages to the Console**

The progress of the error handling routine is reported by messages written to the console.

### **Files Used by Adabas Review**

This section describes the files used by Adabas Review:

- RVLOGnn [Command](#page-43-0) Logging Files
- [RVSUMnn](#page-43-1) Summary Logging Files
- [RVUALT](#page-44-0) History File
- RVUAUT1 and [RVUAUT2](#page-44-1) Report Definition Data Sets (Files)
- RVUCARD Data Set (File) for [GENCARD](#page-45-0) Command
- RVUEXI [Parameter](#page-45-1) File

- RVUEXP [Companion](#page-45-2) Output File
- RVUFLD User Field [Parameter](#page-45-3) Data Set
- [RVUPARM](#page-45-4) Dummy Data Set
- [RVUPRTnn](#page-46-0) Logical Printer Files
- RVUSEQ Input file for Review Batch [Processor](#page-46-1)

**Note:** The RVUPRT00 data set is mandatory for the Adabas Review processor. Omitting this data set prohibits the start of the subtask and affects the subsequent use of SYSREVDB for Adabas Review administration. For example, the TECH command within SYSREVDB can yield unpredictable results when Adabas Review is started without the RVUPRT00 data set. Other files described in this section can be omitted if not needed.

#### <span id="page-43-2"></span><span id="page-43-0"></span>**RVLOGnn Command Logging Files**

The RVLOG*nn* files are sequential command logging files. There may be more than two command logging files. If the files are given no secondary extent, data will be continued in the next RVLOG*nn* (*nn+1*) file. When the last command logging file has filled, command logging will start overwriting the data in RVLOG01. The P.GENERATE job can be amended to create more than two command logging files, as needed by your installation.

Each report performing command logging mustreference a unique file name prefix and a number of command log files associated with that file name prefix.

**Note:** All command log data sets (files) for a particular report must be the same size.

<span id="page-43-3"></span><span id="page-43-1"></span>Refer to the section *Command Logging [Considerations](#page-48-0)*, elsewhere in this guide for more information.

#### **RVSUMnn Summary Logging Files**

The RVSUM*nn* files are sequential summary logging files. There may be more than two summary logging files. If the files are given no secondary extent, data will be continued in the next RVSUM*nn* (*nn+1*) file. When the last summary logging file has filled, summary logging will start overwriting the data in RVSUM01. The P.GENERATE job can be amended to create more than two summary logging files, as needed by your installation.

Each report performing summary logging must reference a unique file name prefix and a number of summary log files associated with that file name prefix.

**Note:** All summary log data sets (files) for a particular report must be the same size.

Adabas Review summary logging under BS2000 is an optional feature. BS2000 uses its own summary logging files.

Referto the section *Summary [LoggingConsiderations](#page-49-0)*, elsewhere in this guide, for more information.

#### <span id="page-44-0"></span>**RVUALT History File**

RVUALT is an alternate sequential file used to save history data.

Adabas Review reports may specify whether the data accumulated by the report will also be written to the Adabas Review repository. Historical data is useful for monitoring database performance and for performing trend analysis.

The parameters that determine whether Adabas Review writes historical data are set when a user creates or edits a report definition. These history parameters appear on the Report Options screen of the Edit Report (ER) function.

If historical data is to be written by a report running in batch mode, the history parameters make up the COPY statement.

The Adabas Review startup job contains a RVUALT job control statement. This statement identifies an alternate file to which historical data may be written.

In situations where the Adabas Review repository is unavailable, Adabas Review receives a response code 148.

In this case, Adabas Review writes the data to the file specified by the RVUALT job control statement, if it has been assigned in the job stream. The next time the Adabas Review hub is started, another subtask is started to copy the historical data to the Adabas Review repository.

**Note:** A separate RVUALT data set (file) must be allocated for each Adabas Review hub.

For BS2000 systems, allocate this file using P.GENERATE.

<span id="page-44-1"></span>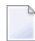

**Note:** Ensure that the RVUALT data set is large enough to store all the data Adabas Review writes to it. Monitor the RVUALT data set and take appropriate action if the data set becomes full.

#### **RVUAUT1 and RVUAUT2 Report Definition Data Sets (Files)**

RVUAUT1 and RVUAUT2 are data sets that contain the report definition control statements for autostarted reports and also some system relevant session parameters such as buffer sizes (for more information,read *INPUT Statement*, in the *Adabas Review User Guide*. Adabas Review generates the statements and writes them to these files whenever online the target definition parameters are changed (read *Displaying SVC Lists and Target Objects* in the *Adabas Review Administration Guide*) or an autostarted report is created or changed.

When Adabas is initialized, the reports are started automatically.

For BS2000 systems, generate these files using P.GENERATE.

**Note:** In a future release of Adabas Review, RVUAUT2 will no longer be supported. RVUAUT1 only will be used for autostarted reports.

#### <span id="page-45-0"></span>**RVUCARD Data Set (File) for GENCARD Command**

RVUCARD is a data set (file) used by the GENCARD command. The GENCARD command creates batch parameter statements from report definitions created online.

For BS2000 systems, the command requires the user to supply a DDNAME, and the generated statements are written to the corresponding file.

#### <span id="page-45-1"></span>**RVUEXI Parameter File**

RVUEXI is a parameter file that contains parameters to control the Adabas Review operating environment. The Adabas Review administrator may edit the RVUEXI parameters according to the specific needs of the site.

<span id="page-45-2"></span>Refer to section *Editing the RVUEXI [Parameter](#page-47-0) File* for more information.

#### **RVUEXP Companion Output File**

<span id="page-45-5"></span><span id="page-45-3"></span>RVUEXP is a companion file to RVUEXI and if specified, any parameter processing errors encountered in RVUEXI will be written to the RVUEXP output file.

#### **RVUFLD User Field Parameter Data Set**

<span id="page-45-4"></span>The RVUFLD data set (file) contains parameter control statements for creating user-defined fields. Parameters in this data set (file) define the length, type, and location of reporting fields to be determined by the user.

#### **RVUPARM Dummy Data Set**

Software AG recommends that you set RVUPARM as a dummy data set. In previous releases, batch parameter statements were read from this file. Because these statements may now be generated using the GENCARD command, you no longer need to code batch parameters manually. Parameters may be coded in this data set (file) if desired, and Adabas Review will access this data set (file) prior to accessing data sets (files) specified by RVUAUT1 and RVUAUT2.

For BS2000 systems, use the data set (file) \*DUMMY.

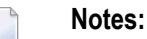

1. When RVUPARM is "dummied", the following message displays: **REV20164 - OPEN FAILED FOR RVUPARM**. When RVUPARM has been dummied, this message is normal and should be ignored.

2. The above error message can be avoided by creating a RVUPARM data set (file) that contains only an asterisk.

#### <span id="page-46-0"></span>**RVUPRTnn Logical Printer Files**

#### **RVUPRT00 for Adabas Review Statistics**

RVUPRT00 is the Adabas Review logical printer for statistics about Adabas Review operations, such as number of reports, number of records processed, etc.

**Note:** The RVUPRT00 data set is mandatory for the Adabas Review processor. Omitting this data set prohibits the start of the subtask and affects the subsequent use of SYSREVDB for Adabas Review administration. For example, the TECH command within SYSREVDB can yield unpredictable results when Adabas Review is started without the RVUPRT00 data set. Other files described in this section can be omitted if not needed.

#### **RVUPRTnn Files for Reports**

RVUPRT01 and above are Adabas Review logical printers used for reports. One logical printer is shared by all summary reports; each detail report requires its own logical printer. A job control statement corresponding to each logical printer must be added to the Adabas Review hub startup JCL (hub mode) or to the Adabas nucleus startup JCL (local mode).

Assignment of logical printers to reports depends on the order in which the reports are started:

- If the first report started is a *summary* report, RVUPRT01 is used for all summary reports.
- <span id="page-46-1"></span>■ If the first report is a *detailed* report, RVUPRT01 is assigned to the detailed report, and another logical printer is used for summary reports. When a detail report is purged, the corresponding printer number is freed. The next detail report started will reuse the lowest available printer number.

#### <span id="page-46-2"></span>**RVUSEQ Input file for Review Batch Processor**

RVUSEQ specifies a sequential input file that contains Adabas command log records. This file is either created by Adabas or by Adabas Review. If you use Adabas dual command logging, you must first use the Adabas utility function ADARES CLCOPY to generate a sequential command log data set suitable for input into Adabas Review.

# <span id="page-47-0"></span>**Editing the RVUEXI Parameter File**

RVUEXI is a parameter file that contains parameters which control the Adabas Review operating environment. The Adabas Review administrator may edit the following RVUEXI parameters according to the specific needs of the site:

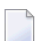

**Note:** Default values are underlined in the following tables.

#### **RVUEXI User-Specified Parameter**

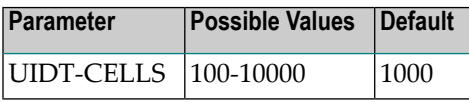

The user ID table is managed using a hashing algorithm. This value is numeric and specifies the number of 8-byte cells that should be allocated to the user ID table manager.

#### **RVUEXI Timeout Parameters**

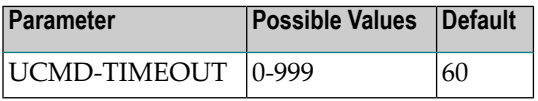

A smallreentrant storage area is allocated for each active user of the Adabas Review online system (LIST, VIEW, START, PURGE reports functions). This area is deallocated when the user finishes each online request.

However, if the user's Natural session terminates abnormally during an Adabas Review operation, the Adabas Review nucleus may not have the opportunity to deallocate the reentrant area.

Specifying the UCMD-TIMEOUT parameter gives the Adabas Review nucleus a timeout value after which these inactive areas are deallocated. The timeout value is numeric and is specified in minutes.

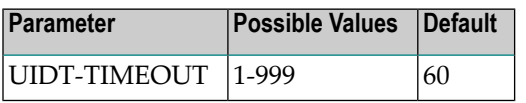

To report on the field TPTRANCT, Adabas Review must maintain a work area for each user that accesses Adabas. This area is called the user ID table.

If this field is specified in a report, the facility is activated and an area is allocated when Adabas Review receives the first call from each user. The area is deallocated when Adabas Review receives an Adabas CLOSE (CL) command for that user.

However, if the user's application does not issue a CL during termination, Adabas Review is unaware that the session has terminated.

The UIDT-TIMEOUT parameter is used to expire inactive user ID table elements. If the field TPTRANCT is *not* specified in any active reports, Adabas Review will *not* maintain user ID table elements for each user. This value is numeric and specifies the timeout value in minutes.

# <span id="page-48-1"></span><span id="page-48-0"></span>**Command Logging Considerations**

This section discusses administrative considerations when performing Adabas Review command logging.

#### <span id="page-48-2"></span>**Setting Up Command Logging**

Adabas Review provides you with options for determining how command logging is processed for reports. However, the Adabas Review administrator must complete the following tasks to set up the Adabas Review environment so that command logging can take place:

- 1. Allocate command log data sets (files). Command log data sets (files) must be allocated for reports.
- 2. Add job control statements to the Adabas Review hub startup JCL (hub mode) or to the Adabas nucleus startup JCL (local mode).

Each report that performs command logging must have a command log file assigned to it. For each command log file, there must be a corresponding job control statement in the startup JCL.

The name must be a five-character name followed by a sequential number (01, 02, etc.) corresponding to the number of command logs. For example, if the name is "CMLOG" and there are two data sets (files) to be defined, two statements are required with names as follows: CMLOG01 and CMLOG02. The five-character name is referenced by the report in the File command logging report option. The total number of data sets (files) is referenced by the report in the Num of Logs command logging report option. For more information about these logging options, read *Logging Options*, in the *Adabas Review User Guide*.

Referto the section *RVLOG01 and [RVLOG02](#page-43-0) Command Logging Files*, elsewhere in this guide, for more information.

### <span id="page-49-1"></span>**Using the Command Logging User Exit**

Adabas Review writes to command log files in sequential order. When a command log file is filled, Adabas Review closes the file, switches to the next sequential file, and continues logging. When all files have been filled, Adabas Review switches back to the oldest file to log data. If a command logging user exit is *not* specified, Adabas Review will write over the log data in the file containing the oldest data.

A command logging user exit can be specified so that the data contained in the command log file can be copied to a new file before the command log file is overwritten with new command log data. This user exit will be called each time a command log file is closed or opened, but it is only called if you reference it in the User Exit report logging option. For more information about this logging option, read *Logging Options*, in the *Adabas Review User Guide*.

<span id="page-49-0"></span>For complete information about the command logging user exit, read *REVUXLOG: Command or Summary Logging User Exit*, in the *Adabas Review Reference Guide*

# <span id="page-49-2"></span>**Summary Logging Considerations**

<span id="page-49-3"></span>This section discusses administrative considerations when performing Adabas Review summary logging.

### **Setting Up Summary Logging**

Adabas Review provides you with options for determining how summary logging is processed for reports. However, the Adabas Review administrator must complete the following tasks to set up the Adabas Review environment so that summary logging can take place:

1. Allocate summary log data sets (files).

Summary log data sets (files) must be allocated for reports.

2. Add job control statements to the Adabas Review hub startup JCL (hub mode) or to the Adabas nucleus startup JCL (local mode).

Each report that performs summary logging must have a summary log file assigned to it. For each summary log file, there must be a corresponding job control statement in the startup JCL.

The name must be a five-character name followed by a sequential number (01, 02, etc.) corresponding to the number of summary logs. For example, if the name is "SMLOG" and there are two data sets (files) to be defined, two statements are required with names as follows: SMLOG01 and SMLOG02. The five-character name is referenced by the report in the summary file summary logging report option. The total number of data sets (files) is referenced by the report in the Num of Logs summary logging report option. For more information about these logging options, read *Logging Options*, in the *Adabas Review User Guide*.

Refer to the section *RVSUM01 and [RVSUM02](#page-43-1) Summary Logging Files*, elsewhere in this guide, for more information.

#### <span id="page-50-2"></span>**Using the Summary Logging User Exit**

Adabas Review writes to summary log files in sequential order. When a summary log file is filled, Adabas Review closes the file, switches to the next sequential file, and continues logging. When all files have been filled, Adabas Review switches back to the oldest file to log data. If a summary logging user exit is not specified, Adabas Review will write over the log data in the file containing the oldest data.

A summary logging user exit can be specified so that the data contained in the summary log file can be copied to a new file before the summary log file is overwritten with new summary log data. This user exit will be called each time a summary log file is closed or opened, but it is only called if you reference it in the Log Full Exit report logging option. For more information about this logging option, read *Logging Options*, in the *Adabas Review User Guide*.

<span id="page-50-0"></span>For complete information about the summary logging user exit, read *REVUXLOG: Command or Summary Logging User Exit*, in the *Adabas Review Reference Guide*

# <span id="page-50-1"></span>**Modifying Configuration Parameters**

The Adabas Review administrator can modify configuration parameter values in the Natural text member CONFIGDB.

#### **To access and modify the CONFIGDB parameters**

- 1 At the Natural NEXT prompt, type LOGON SYSREVDB and press ENTER.
- 2 Type the command EDIT CONFIGDB and press ENTER.
- 3 Type SAVE and press ENTER to save the changes.
- 4 Type MENU at the prompt to return to Adabas Review.

The rest of this section describes the CONFIGDB file parameters.

### <span id="page-51-6"></span>**CONFIGDB File Parameter Description**

The CONFIGDB file contains parameters that affect Adabas Review. It is saved in the Natural library SYSREVDB.

<span id="page-51-7"></span><span id="page-51-5"></span><span id="page-51-4"></span><span id="page-51-3"></span><span id="page-51-2"></span><span id="page-51-1"></span><span id="page-51-0"></span>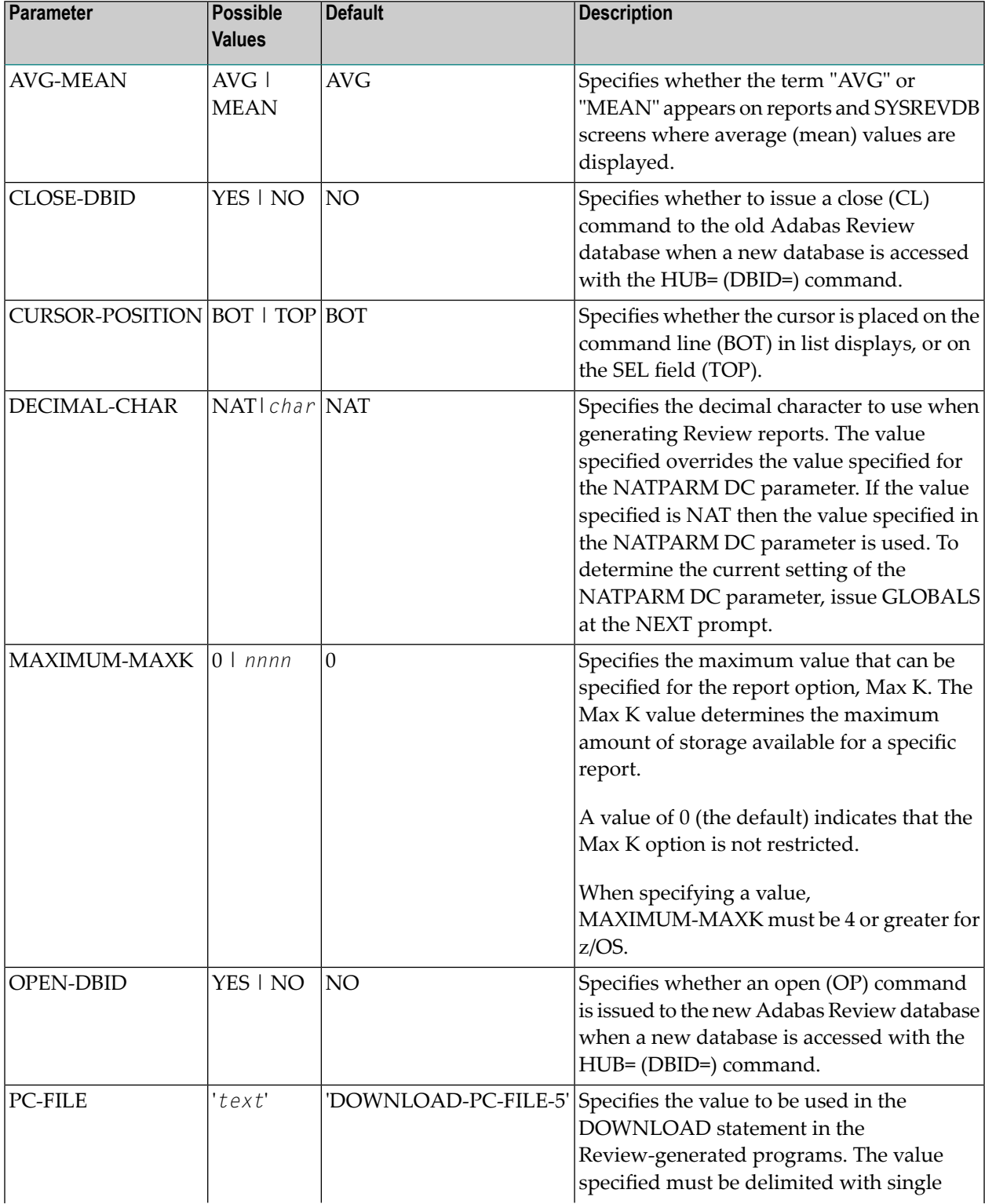

<span id="page-52-6"></span><span id="page-52-5"></span><span id="page-52-4"></span><span id="page-52-3"></span><span id="page-52-2"></span><span id="page-52-1"></span><span id="page-52-0"></span>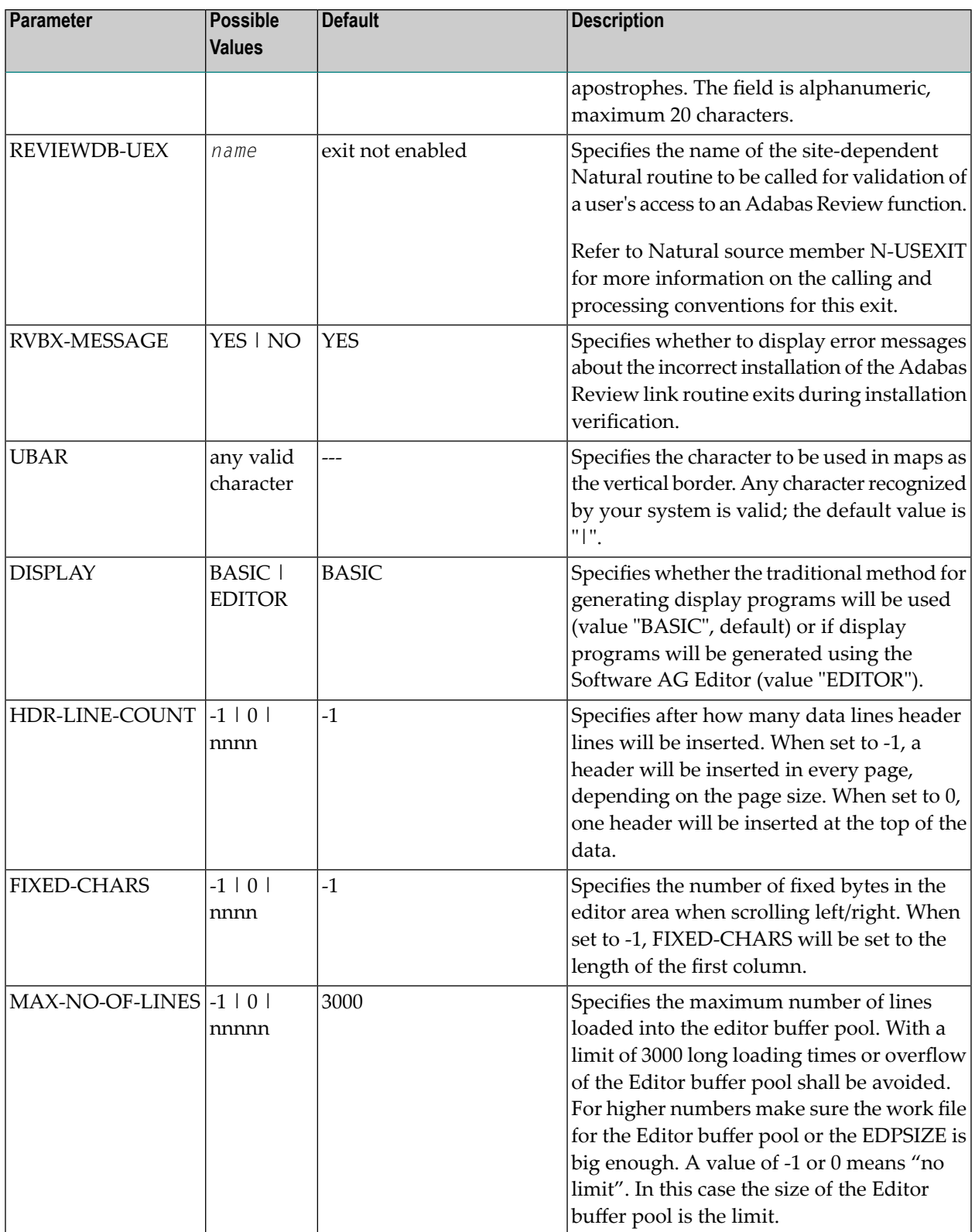

# <span id="page-53-0"></span>**Adabas Review Natural User Exits**

Adabas Review has two Natural user exits. These exits are found in the Adabas Review system library in Natural, and may be modified by using the Natural editor.

For more information about these exits, read *P-UEXIT1 and P-UEXIT2: Review Natural User Exits*, in the *Adabas Review Reference Guide*.

# <span id="page-54-0"></span> $\overline{7}$ **Operator Commands**

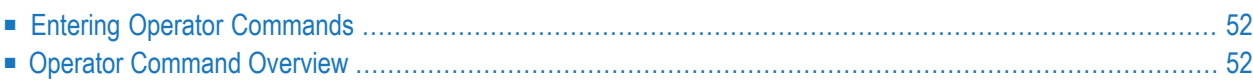

The commands in this section of the documentation are used to control the Adabas Review (ADAREV).

The operator commands perform the following general types of operations:

- Terminate an Adabas or user session;
- Display nucleus or utility information;
- Log commands into CLOG;
- Change Adabas operating parameters or conditions.

<span id="page-55-0"></span>The commands are listed alphabetically.

# <span id="page-55-2"></span>**Entering Operator Commands**

The ADAREV operator commands are entered the same way as other Adabas operator commands.

In BS2000 environments, enter each command at the operator console by addressing the Adabas nucleus with its task sequence number (TSN) in the following form:

/INTR *TSN,command*

For testing purposes, the nucleus may be run as a dialog process. The nucleus may be interrupted by pressing the K2 key, after which the prompt "/" appears. Now an operator command can be sent to the nucleus in the following form:

/INTR *command*

<span id="page-55-4"></span>**Note:** In the dialog mode, the nucleus stops as long as the INTR message is not sent back. The resume statement /RESUME causes the nucleus to resume where it was interrupted when no operator command is issued.

<span id="page-55-3"></span><span id="page-55-1"></span>Operator commands are processed by a STXIT routine.

# **Operator Command Overview**

The remainder of the section describes the commands that an Adabas Review operator can enter from the console.

- ADAEND Operator [Command](#page-56-0)
- CANCEL Operator [Command](#page-56-1)
- DCLIENT Operator [Command](#page-57-0)
- DCQ Operator [Command](#page-58-0)
- DNC Operator [Command](#page-58-1)
- [STARTCLIENT](#page-59-0) Operator Command
- [STOPCLIENT](#page-60-0) Operator Command
- Adabas Operator [Commands](#page-60-1)

#### <span id="page-56-3"></span><span id="page-56-0"></span>**ADAEND Operator Command**

Use the ADAEND operator command to terminate an ADAREV session normally; the Adabas Review nucleus is terminated normally. No new monitoring commands are accepted and all currently queued requests are dropped.

#### <span id="page-56-2"></span><span id="page-56-1"></span>**CANCEL Operator Command**

Use the CANCEL operator command to terminate ADAREV immediately; the Adabas Review nucleus is abnormally terminated and the job aborts with a user completion code of 253.

#### <span id="page-57-1"></span><span id="page-57-0"></span>**DCLIENT Operator Command**

### DCLIENT =  $\{ dbid | ALL\}$

Use the DCLIENT operator command to display information about the specified client or about all (ALL) clients. DCLIENT displays the number of clients currently registered with the hub and the individual status of each client, including the client's DBID, the associated nucleus IDs (for cluster databases), the time of last activity, the number of DBID=ALL reports, the number of database reports, any buffers required by the client, and the total number of monitoring data records received from the client. The following is an example of the message output:

```
REVH13 11135 Dbid Nucid Last-act Rpts Buffers Log-records
REVH13 11135 00001 22:15:18 01/01 FRSVIM 2222
REVH13 11135 00002 --:--:-- 01/00 ------ 0
REVH13 11135 00129 --:--:-- 01/02 -R---- 0
REVH13 11135 00129-00120 22:15:18 00/00 ------ 1
REVH13 11135 00129-00177 22:15:20 00/00 ------ 170
REVH13 11135 00129-00230 --:--:-- 00/00 ------ 0
```
In this example:

- Database 001 has one DBID=ALL report and one database-specific report running (01/01) and six specific buffers requested: the format buffer  $(F)$ , the record buffer  $(R)$ , the search buffer  $(S)$ , the value buffer (V), the ISN buffer (I), and the multifetch buffer (M). This database sent 2222 log records to the hub.
- Database 002 has only one DBID=ALL report running (01/00) and no specific buffers are requested. This database has not yet sent any log records to the hub.
- Finally, database 129 is a cluster database with three nucleus IDs (00120, 00177, and 00230). It has one DBID=ALL report running and two database-specific reports (01/02). A record buffer only is requested. This report and buffer information is not repeated for each nucleus in the cluster, but the individual values for last activity time and the number of log records submitted to the hub for each nucleus is shown.

#### <span id="page-58-2"></span><span id="page-58-0"></span>**DCQ Operator Command**

Use the DCQ command to display the entire list of queued requests. The DCQ displays the sequence number, client's job name, client's user ID, request code, and status flags for each queued request.

**Note:** If a large value was set for NC (as is recommended), the DCQ request may incur delays in the Adabas Review hub processing if a large number of queue elements must be displayed. Also, the display on the operator console may fill the console's buffers causing further system delays.

The following is an example of the message output:

<span id="page-58-1"></span>AREV07 *hubid* 0000000013 NEXT EXPECTED SEQUENCE NUMBER AREV07 *hubid* 0000000011 ADASMP ARVU D (C1D9E5E400C40000) PC 2800 AREV07 *hubid* 0000000012 ADASMP ARVU D (C1D9E5E400C40000) PC 2800

#### <span id="page-58-3"></span>**DNC Operator Command**

Use the DNC operator command to display the number of queued requests currently in the command queue.

#### <span id="page-59-1"></span><span id="page-59-0"></span>**STARTCLIENT Operator Command**

# STARTCLIENT =  $\{ dbid | ALL \}$

Use the STARTCLIENT operator command to initiate a change order command to the specified client or to all (ALL) clients informing them to begin sending monitoring data to the hub. The change order is only sent to registered clients (clients that appear on the DCLIENT operator command display).

**Note:** A change order changes a client's operation only if the monitoring status has been changed. This occurs only in cases where a previous STOPCLIENT operator command had been issued.

#### <span id="page-60-7"></span><span id="page-60-0"></span>**STOPCLIENT Operator Command**

# STOPCLIENT =  $\{ dbid | ALL \}$

Use the STOPCLIENT operator command to initiate a change order command to the specified client or to all (ALL) clients informing them to stop sending monitoring data. The change order is only sent to registered clients (clients that appear on the DCLIENT operator command display).

#### <span id="page-60-6"></span><span id="page-60-1"></span>**Adabas Operator Commands**

The following operator commands can be entered to monitor and control Adabas nucleus operation.

- [ADAEND](#page-60-2)
- [CANCEL](#page-60-3)

#### <span id="page-60-4"></span><span id="page-60-2"></span>**ADAEND**

<span id="page-60-3"></span>Terminates the Adabas session normally. No new users are accepted after this command has been issued. ET logic updating continues until the end of the current logical transaction for each user. After all activity has been completed as described above, the Adabas session is terminated.

#### <span id="page-60-5"></span>**CANCEL**

Terminates the Adabas session immediately. All command processing is immediately suspended. A pending AUTORESTART is in effect, which in turn causes the AUTORESTART routine to be executed during the initialization of the next Adabas session.

### <span id="page-62-0"></span>**Index**

### **Symbols**

/INTR operator command processing BS2000, [52](#page-55-2)

### **A**

Adabas ADAEND operator command, [57](#page-60-4) CANCEL operator command, [57](#page-60-5) operator commands for nucleus operation, [57](#page-60-6) Adabas Nativ e SQL BS2000 installation, [24](#page-27-3) Adabas Review displaying client information, [54](#page-57-1) hub mode operator commands, [52](#page-55-3) listing queued requests, [55](#page-58-2) obtaining count of queued requests in command queue, [55](#page-58-3) starting client submission of data to hub, [56](#page-59-1) starting under BS2000, [29](#page-32-1) stopping client submission of data to hub, [57](#page-60-7) terminating immediately, [53](#page-56-2) terminating normally, [53](#page-56-3) ADAEND operator command, [53](#page-56-3), [57](#page-60-4) ADAREV displaying client information, [54](#page-57-1) listing queued requests, [55](#page-58-2) obtaining count of queued requests in command queue, [55](#page-58-3) starting client submission of data to hub, [56](#page-59-1) stopping client submission of data to hub, [57](#page-60-7) terminating session immediately, [53](#page-56-2) terminating session normally, [53](#page-56-3) ADAREV operator commands, [52](#page-55-3) AVG-MEAN parameter, [48](#page-51-0)

### **B**

BS2000 entering operator commands, [52](#page-55-2) installation, [11](#page-14-1) installation of Adabas Nativ e SQL support, [24](#page-27-3) installation of repository, [15](#page-18-2) installation under Adabas, 15 [-16](#page-18-2) installation under Natural, [12](#page-15-2) installing Adabas Review zaps, [23](#page-26-3) preparing for installation, [5,](#page-8-1) [11](#page-14-1) verifying the installation, [34](#page-37-1)

#### **C**

CANCEL operator command, [53,](#page-56-2) [57](#page-60-5) client data submission starting, [56](#page-59-1) stopping, [57](#page-60-7) client information, displaying, [54](#page-57-1) CLOSE-DBID parameter, [48](#page-51-1) command logging considerations, [45](#page-48-1) setting up, [45](#page-48-2) user exit, [46](#page-49-1) command logging files, [40](#page-43-2) commands EDIT CONFIGDB, [47](#page-50-1) CONFIGDB file AVG-MEAN parameter, [48](#page-51-0) CLOSE-DBID parameter, [48](#page-51-1) CURSOR-POSITION parameter, [48](#page-51-2) DECIMAL-CHAR parameter, [48](#page-51-3) DISPLAY parameter, [49](#page-52-0) FIXED-CHARS parameter, [49](#page-52-1) HDR-LINE-COUNT parameter, [49](#page-52-2) MAX-NO-OF-LINES parameter, [49](#page-52-3) MAXIMUM-MAXK parameter, [48](#page-51-4) modifying, [47](#page-50-1) OPEN-DBID parameter, [48](#page-51-5) parameter descriptions, [48](#page-51-6) PC-FILE parameter, [48](#page-51-7) REVIEWDB-UEX parameter, [49](#page-52-4) RVBX-MESSAGE parameter, [49](#page-52-5) UBAR parameter, [49](#page-52-6) configuration parameters modifying, [47](#page-50-1) CURSOR-POSITION parameter, [48](#page-51-2)

### **D**

data file, initialization, [31](#page-34-0) DCLIENT operator command, [54](#page-57-1) DCQ operator command, [55](#page-58-2) DECIMAL-CHAR parameter, [48](#page-51-3) Default Target Definition screen, [31](#page-34-1) DISPLAY parameter, [49](#page-52-0) displaying client information, [54](#page-57-1) list of queued requests, [55](#page-58-2) number of queued requests, [55](#page-58-3) DNC operator command, [55](#page-58-3)

### **E**

EDIT CONFIGDB command, [47](#page-50-1) entering operator commands under BS2000, [52](#page-55-2) environments supported, [6](#page-9-1) examples /INTR for operator commands, [52](#page-55-2)

### **F**

files command logging, [40](#page-43-2) summary logging, [40](#page-43-3) FIXED-CHARS parameter, [49](#page-52-1)

## **H**

HDR-LINE-COUNT parameter, [49](#page-52-2)

## **I**

initialization data file, [31](#page-34-0) RVCALL programs, [30](#page-33-1) user exits, [30](#page-33-1) user profile system, [30](#page-33-2) Initialization Process screen, [32](#page-35-0) installation Adabas Review repository, [15](#page-18-2) BS2000, [11](#page-14-1) BS2000 in hub mode, [10](#page-13-1) BS2000 in local mode, [10](#page-13-1) BS2000 support for Adabas Native SQL, [24](#page-27-3) BS2000 under Adabas, [15-16](#page-18-2) BS2000 under Natural, [12](#page-15-2) overview, [10](#page-13-1) preparing for BS2000, [5](#page-8-1) source library members, [9](#page-12-3) tape description, [7](#page-10-3) zaps, [23](#page-26-3)

### **M**

MAX-NO-OF-LINES parameter, [49](#page-52-3) MAXIMUM-MAXK parameter, [48](#page-51-4)

### **N**

NATPARM parameter settings, [13](#page-16-1) Natural NTLFILE definition, [13](#page-16-2) required parameter settings, [13](#page-16-1)

# **O**

OPEN-DBID parameter, [48](#page-51-5) operator commands ADAEND, [53](#page-56-3), [57](#page-60-4) CANCEL, [53,](#page-56-2) [57](#page-60-5) DCLIENT, [54](#page-57-1)

DCQ, [55](#page-58-2) DNC, [55](#page-58-3) entering under BS2000, [52](#page-55-2) STARTCLIENT, [56](#page-59-1) STOPCLIENT, [57](#page-60-7)

### **P**

PC-FILE parameter, [48](#page-51-7)

### **Q**

queued requests determining number of in command queue, [55](#page-58-3) listing, [55](#page-58-2)

### **R**

RAOHIST, [38](#page-41-1) RAOSAUTO, [38](#page-41-2) RAOSHIST, [38](#page-41-3) REVAUTO, [38](#page-41-4) REVIEWB, [38](#page-41-4) REVIEWB#, [38](#page-41-5) REVIEWDB-UEX parameter, [49](#page-52-4) RVBX-MESSAGE parameter, [49](#page-52-5) rvcALL programs initialization, [30](#page-33-1) RVLOGnn command logging files, [40](#page-43-2) RVSUMnn summary logging files, [40](#page-43-3) RVUFLD parameter file, [42](#page-45-5) RVUSEQ input file, [43](#page-46-2)

### **S**

source library members, [9](#page-12-3) STARTCLIENT operator command, [56](#page-59-1) starting Adabas Review, [29](#page-32-1) starting client submission of data to hub, [56](#page-59-1) STOPCLIENT operator command, [57](#page-60-7) stopping client submission of data to hub, [57](#page-60-7) STXIT operator command processing, [52](#page-55-4) subtask Adabas Review, [38](#page-41-5) autogenerated report, [38](#page-41-2) deleting list files, [38](#page-41-6) history report, [38](#page-41-1) jobs, [38](#page-41-4) list files, [38](#page-41-4) summary logging considerations, [46](#page-49-2) setting up, [46](#page-49-3) user exit, [47](#page-50-2) summary logging files, [40](#page-43-3) SYSLST file name structure, [38](#page-41-4) **SYSOUT** file name structure, [38](#page-41-4) System Maintenance Aid (SMA), [6](#page-9-2)

# **T**

target, default definition window, [31](#page-34-1) terminating Adabas Review immediately, [53](#page-56-2) Adabas Review normally, [53](#page-56-3) Adabas session immediately, [57](#page-60-5) Adabas session normally, [57](#page-60-4) TP monitors supported by BS2000, [6](#page-9-3)

### **U**

UBAR parameter, [49](#page-52-6) user exits initialization, [30](#page-33-1) user profile system, initialization, [30](#page-33-2)